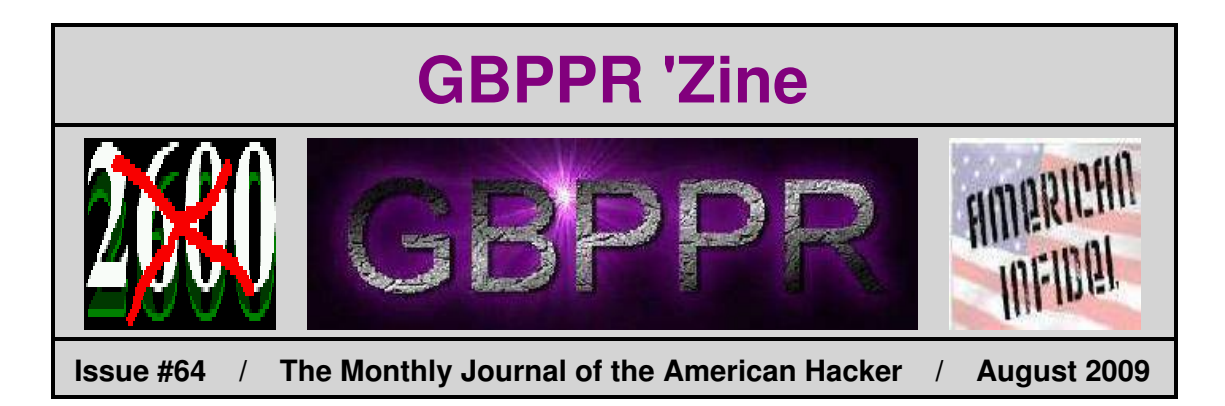

*"Obama, the son of a black man from Kenya and a white woman from Kansas, attended Punahou while Dunham helped raise him from the age of 10 on Beretania Street until he graduated high school."*

−−− March 30, 2008 quote from the *Honolulu Advertiser*.

*"His late father, Barack Obama, was a finance minister in Kenya and his mother, Ann Dunham, is an American anthropologist now doing fieldwork in Indonesia. Mr. Obama was born in Hawaii."*

−−− February 6, 1990 quote from the *New York Times*.

*"And the children of citizens of the United States, that may be born beyond sea, or out of the limits of the United States, shall be considered as natural born citizens; Provided, That the right of citizenship shall not descend to persons whose fathers have never been resident in the United States; Provided also, That no person heretofore proscribed by any state, shall be admitted a citizen as aforsaid, except by an act of legislature of the state in which such person was proscribed."*

−−− 1st U.S. Congress, March 26, 1790. Obongo's father was never a U.S. citizen. He was a citizen of Kenya in the U.S. on a student visa.

**Table of Contents**

- ♦ **Page 2 / Intelligent Simplex Peripheral Interface / #1A ESS (Part 2)** ♦ Translation and recent change implementation prodcedures for the ISPI interface under a #1A ESS.
- ♦ **Page 26 / Nortel DMS−100 Hunt Group Table (HUNTGRP)** ♦ General overview of the hunt groups assigned to the switch.
- ♦ **Page 36 / Simple Pulse Generator**
	- ♦ Pulse generator using two 555 timers.

### ♦ **Page 45 / Riding on a Moon Beam**

- ♦ *CQ Magazine* article from April 1972 on the Apollo moon experiments and their downlink frequencies.
- ♦ **Page 51 / Bonus**
	- ♦ Field Day 2009
- ♦ **Page 52 / The End**
	- $\triangleleft$  Editorial and rants.

#### ISS 4, AT&T 231-365-005

#### 6.1.2 Seize and Initialize a New Unit-Type Subtranslator

If the subtranslator does not exist, proceed as follows to build a new unit-type subtranslator.

Note: The decimal length of the unit-type subtranslator should be as follows: 64 words for unit-type 27; 96 words for unit-type 22.

#### At the terminal:

 $\tau$ 

 $\mathcal{E}$ 

 $\frac{1}{2}$ 

r

(1) Check link list for available space by entering:

VFY-SPACE-29 b 32 1.

- $b = 0$  (LUCS)  $= 1$  (HUCS).
- (2) Use the TR13 output message to determine if the memory block exists with an octal length equal to or greater than the desired octal length (see Note above). If so, record the size of the available memory block(s) for later use.
- (3) Construct RC message per Table A.
- (4) Enter RC message as constructed in Step (3).

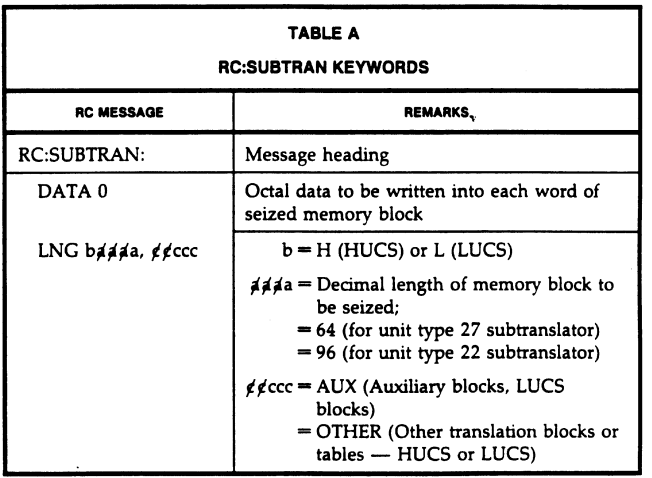

#### AT&T 231-365-005

- (5) From the RC18 INFO output message, record the octal address of the subtranslator block seized for later use.
- (6) Verify that the memory block has been seized by repeating Step (1). The TR13 output message should show the size of the available memory block reduced by the size of the seized memory block.
- (7) Enter:

#### DUMP:CSS, ADR aaaaaaa!

aaaaaaa = Starting address of head table for the unit type subtranslator:

- $= 7721033$  for unit-type 27
- $= 7721026$  for unit-type 22.

System response is the DUMP:CSS output message containing an 8-digit octal number representing the subtranslator address. This address (present contents) should be all zeros.

Caution: Extreme caution must be exercised in using the RC:PSWD message to avoid errors resulting in incorrect translations.

- (8) Construct a RC message per Table B to link unit-type subtranslator to unit-type head table.
- (9) Enter RC message as constructed in Step (8) and observe the RC18 ACPT response.
- (10) Verify that unit-type subtranslator is linked to unit-type head table by entering:

#### DUMP:CSS, ADR aaaaaaa!

- aaaaaaa = Starting address of head table for the unit-type subtranslator:
	- $= 7721033$  for unit-type 27
	- $= 7721026$  for unit-type 22.

System response is the DUMP:CSS output message containing an 8-digit octal number representing the subtranslator address. This address (contents) should equal the new unit type subtranslator address entered in Step (9). If not, correct the RC:PSWD message and repeat from Step (9).

ISS 4, AT&T 231-365-005

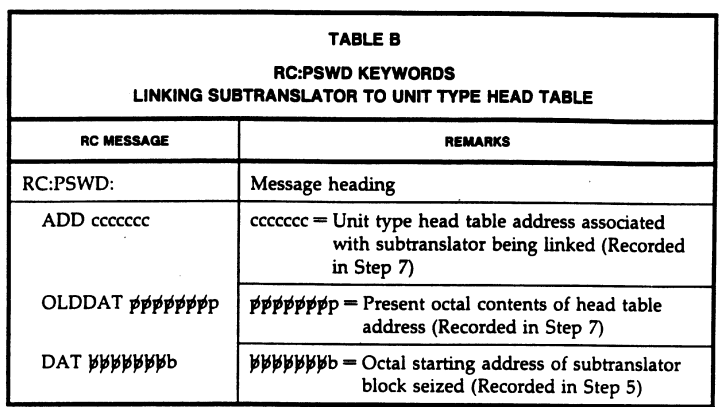

 $(11)$  Enter:

Ą

#### DUMP:CSS, ADR aaaaaaa!

- aaaaaaa = Unit type lengths table address associated with unit type subtranslator:
	- $= 7721233$  for unit-type 27
	- = 7721226 for unit-type 22.

System response is the DUMP:CSS output message containing an 8-digit octal number representing the subtranslator length. The decimal length of the unit-type subtranslator should be as follows: 64 words for unit-type 27; 96 words for unit-type 22.

- (12) Construct a RC message per Table C to enter unit-type subtranslator length in the unittype lengths table.
- (13) Enter RC message as constructed in Step (12) and observe the RC18 ACPT response.

#### AT&T 231-365-005

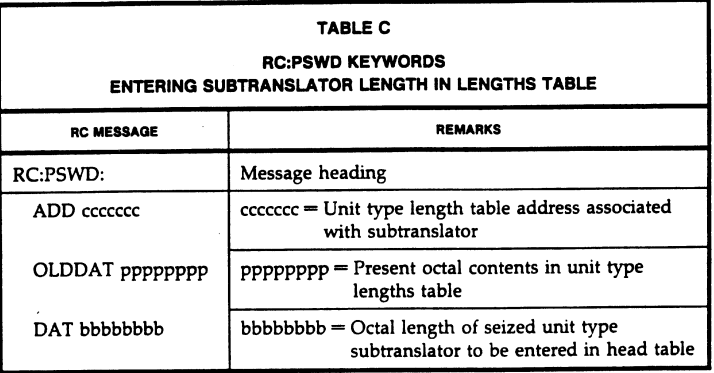

(14) Verify length in unit type lengths table by entering:

#### DUMP:CSS, ADR aaaaaaa; DEC!

aaaaaaa = Address containing unit-type subtranslator length:

- $= 7721233$  for unit-type 27
- = 7721226 for unit-type 22.

From the DUMP:CSS output message, verify that the length found is equal to the expected length of the new subtranslator. If not, correct the RC:PSWD message and repeat from Step (13).

 $\ddot{\textbf{v}}$ 

Page 24

 $\overline{a}$ 

à.

ISS 4, AT&T 231-365-005

6.1.3 Build or Change Unit-Type Auxiliary Block

If auxiliary block does not exist, determine the number of blocks available by entering:

#### VFY-SPACE-29 1 cc 0.

 $cc = Size$  of auxiliary block (refer to third paragraph in 5.4).

Using the TR13 output message, verify that the memory block of size "cc" exists.

Use the following steps to seize and initialize an unit-type auxiliary block, link it to an unit-type subtranslator, and update the auxiliary block words. Refer to AT&T Practice 231-318-319 for further explanation of the RC:GENT message.

Caution: Extreme caution must be exercised in using the RC:GENT message to avoid errors resulting in incorrect translations.

#### At the terminal:

١

- (1) Construct a RC message per Table D and Fig. 10.
- (2) Enter RC message as constructed in Step (1) and observe the RC18 ACPT response.
- (3) Verify contents of auxiliary block by entering:

#### DUMP:CSS, ADR aaaaaaa, L bbb!

aaaaaaa = Octal starting address of auxiliary block

bbb = Decimal length of auxiliary block.

Using the DUMP:CSS output message, verify that the contents of each word agree with the data entered in the RC message.

Repeat this procedure from the beginning of paragraph 6.1.3. to build remaining auxiliary blocks.

#### AT&T 231-365-005

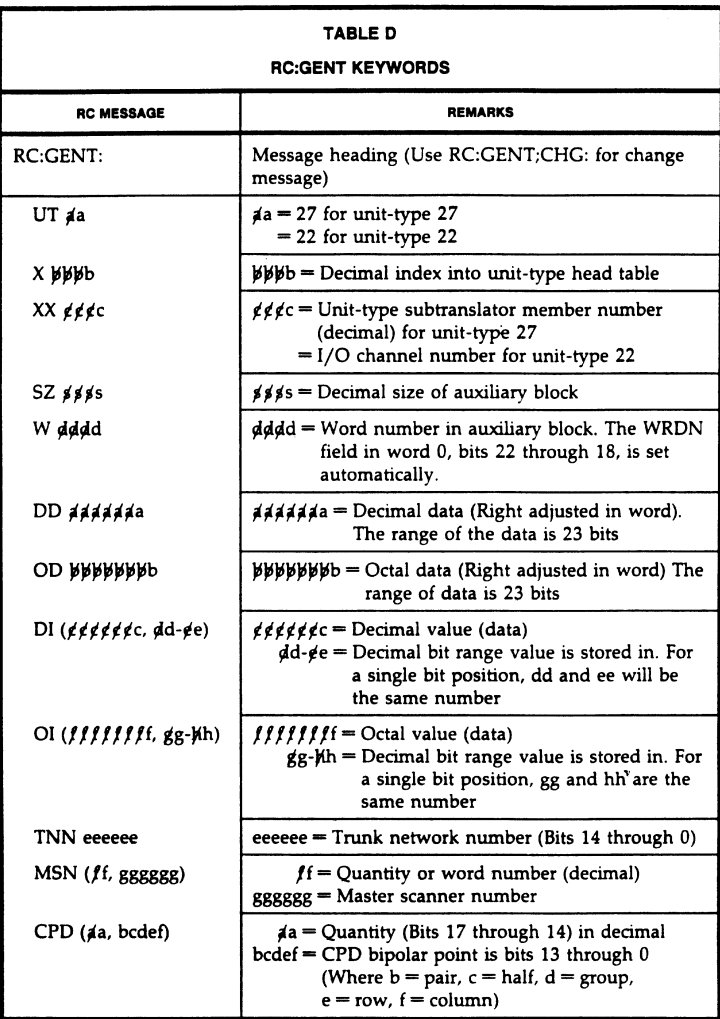

Page 26

 $_{\circ}$ 

 $\vec{\tilde{\omega}}$ 

 $\bar{\star}$ Ñ,

 $\lambda$ 

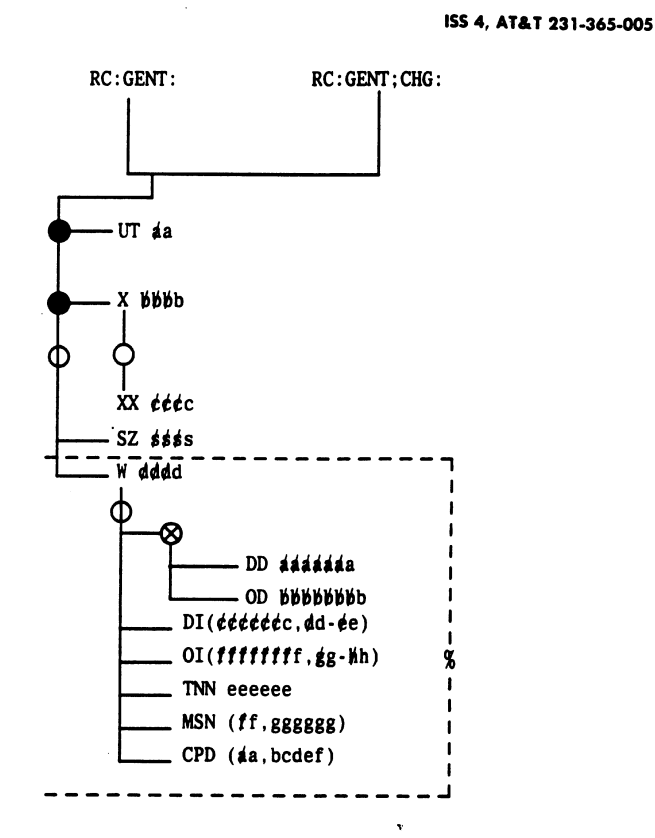

Fig. 10 - RC:GENT Message Flowchart

6.2 Establish New Service Circuit Trunk Group

6.2.1 Verify Trunk Group

٦

See Fig. 11. Verify that TG is not established by entering:

VFY-TKGN-14 aaa.

 $aaa = TG$  number (Form ESS 1229A2, columns 35-37).

Observe the TR10 output message (Fig. 12) indicating that TG is not established.

#### AT&T 231-365-005

#### 6.2.2 Verify TNN Correctly Equipped

Verify that each TNN is correctly equipped as follows.

(1) At the terminal, enter:

#### VF:TNNSVY:S bbcdef,XPND!

#### $bb = TLN$  (00 through 15)

- $c =$  Trunk switch frame or circuit (0 through 7)
- $d =$  Grid (0 through 3)
- $e =$  Switch (0 through 7)
- $f = Level (0 through 7).$
- (2) Verify 1-port or 2-port miscellaneous equipment as follows.
	- (a) Compare Form ESS 1229 with the TR14 output message data.
	- (b) Determine whether the TR12 output message data is correct.
		- If the TR14 or TR12 data is incorrect, TNN(s) is not correctly equipped.

#### 6.2.3 Verify TNN Assignment

Verify that each TNN is unassigned or assigned to TG 0. Proceed as follows.

- (1) Using the TR14 output message, determine if the TNN assignment (assigned or unassigned) is correct. If not, refer the problem to network administration personnel.
- (2) Proceed only if the TNN assignment is correct.

#### 6.2.4 Verify ISPI TNN Physical Assignment

For each ISPIC with assigned TNN slots (unit type 27 translations), verify that the physical slots are equipped (plugged in, etc.) as well:

At the terminal:

 $(1)$  Enter:

#### VFY-UNTY-15 027 bbbb.

bbbb = ISPIC member number (0000 through 0063).

(2) Using the TR13 output message, determine if the assigned slots actually agree with the physical equipage on the ISPIC.

#### Page 28

ø

ISS 4, AT&T 231-365-005

#### 6.2.5 Busy TNNs

 $\Delta$ 

 $\overline{\overline{3}}$ 

Make each TNN maintenance busy. If all trunks in the entire TG are to be made busy, perform Steps (1) and (3); if not, perform Steps (2) and (3) at MTCE terminal.

(1) To busy all trunks in the entire TG, enter:

#### TRK-GROUP-MB 00 aaaa.

#### aaaa = Trunk group.

Note: Trunks in TG 0 should not be made busy with the TRK-GROUP-MB message.

(2) For each trunk to be made busy, enter:

#### T-TNN-MB 00 nnnnnn.

#### $nnnnn = TNN$ .

(3) If the TRK-GROUP-MB message was input, observe the TN15 and TN05 output messages for each TNN not put on the out-of-service list. If the T-TNN-MB message was input, observe the TN06 or TN05 output message for each TNN made busy.

 $\bar{\mathbf{v}}$ 

AT&T 231-365-005

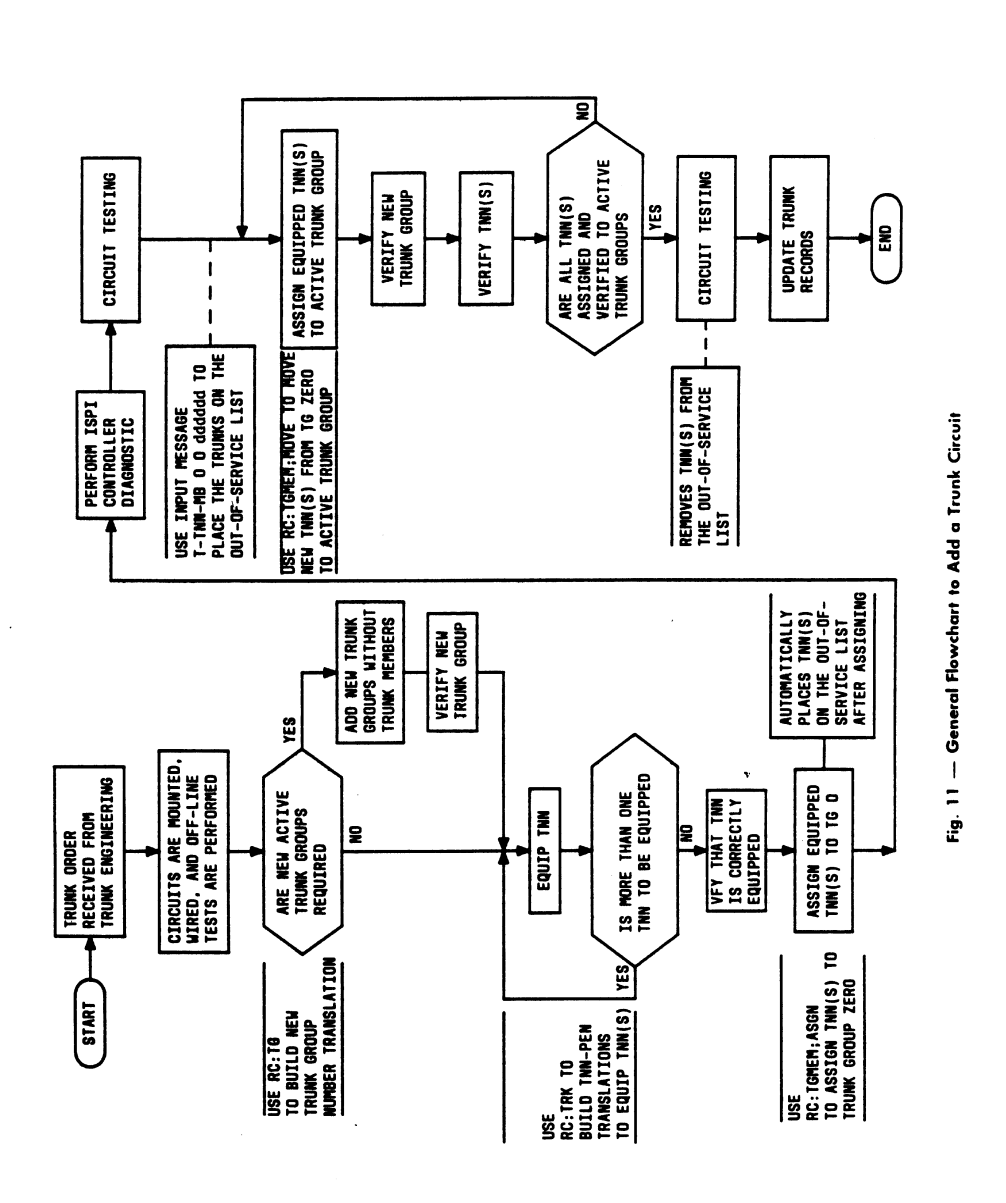

Page 30

**11**

 $\ddot{\phantom{a}}$ 

 $\chi$ 

 $\ddot{\phantom{0}}$ 

 $\bar{\mathbf{s}}$ 

 $\overline{a}$ 

ISS 4, AT&T 231-365-005

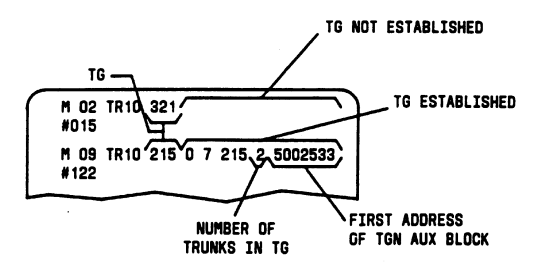

#### Fig. 12 - Example of TR10 Messages

#### 6.2.6 Equip TNNs

 $\bar{\mathbb{Z}}$ 

 $\overline{z}$ 

Properly equip each unequipped TNN as follows.

At the terminal:

- (1) Construct a RC message per Table E and Fig. 13 for a 1-port miscellaneous trunk.
- (2) Enter RC message as constructed in Step (1) and observe the RC18 5 0 ACPT response.

If necessary, properly equip each TNN that is incorrectly equipped. Proceed as follows.

(1) If the TNN is to be changed, verify that the new TNN is unassigned by entering the following message and observing the TR14 output message.

#### VFY-TNN-11 bbbbbb.

#### $bbbbb = New TNN$ .

- (2) For a 1-port miscellaneous trunk, construct a RC message per Table E and Fig. 14.
- (3) Enter RC message as constructed in Step (2) and observe the RC18 5 0 ACPT output response.

#### AT&T 231-365-005

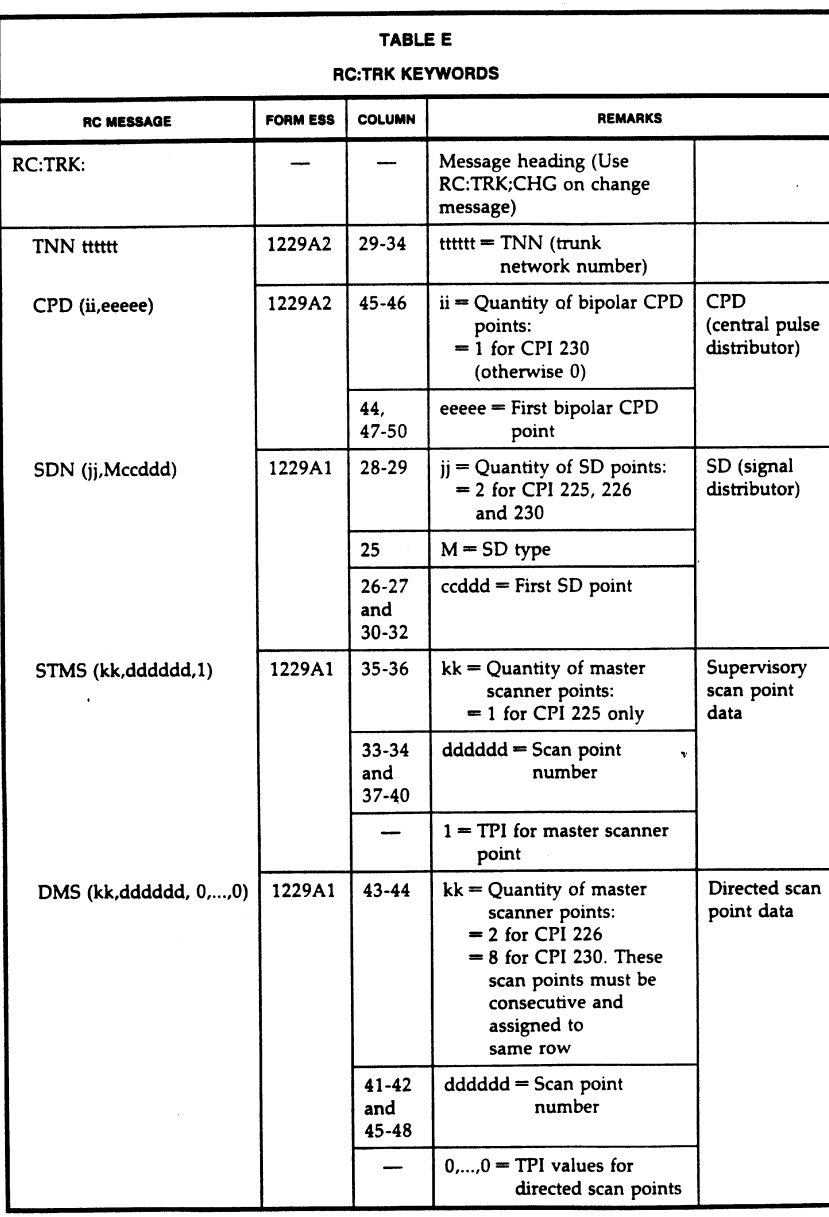

Page 32

 $_{\rm v}$ 

 $\tilde{\phantom{a}}$ 

 $\epsilon$ ×,

 $\overline{\phantom{a}}$ 

 $\bar{u}$ 

 $\bar{z}$ 

ISS 4, AT&T 231-365-005

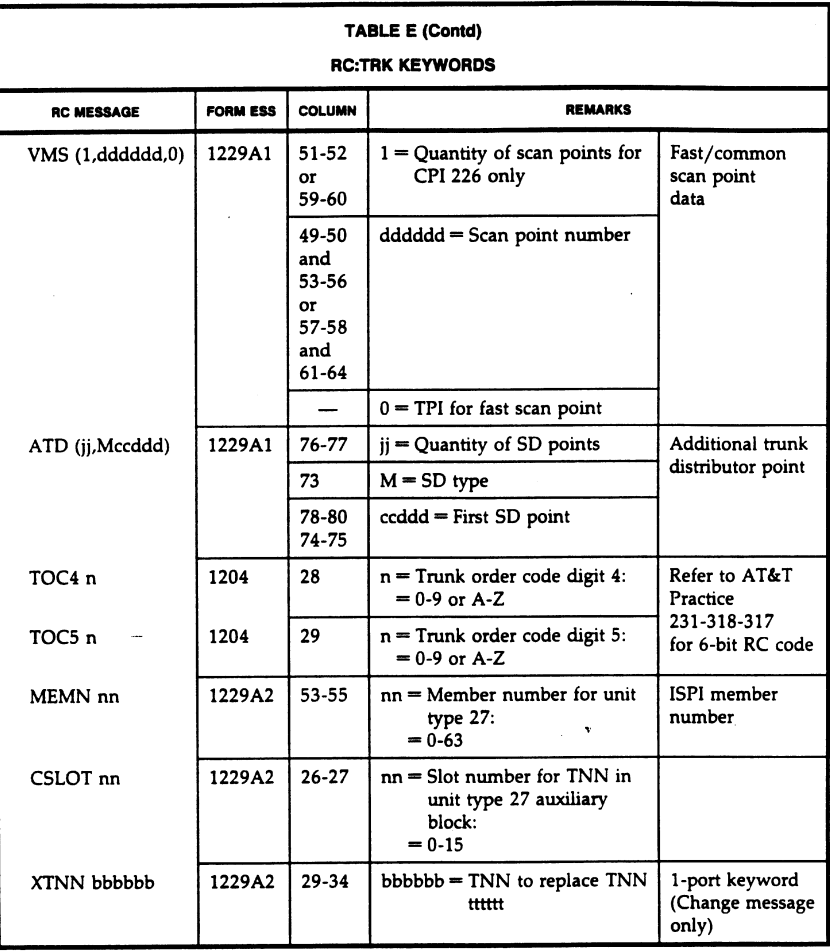

Ţ

 $\overline{r}$ 

 $\ddot{\phantom{0}}$ 

AT&T 231-365-005

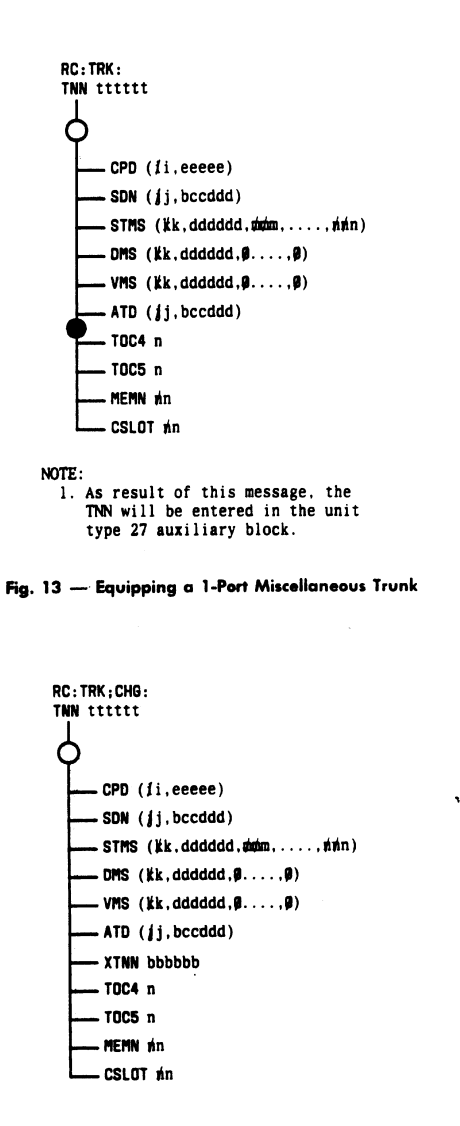

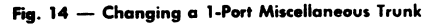

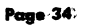

 $\ddot{\phantom{0}}$ 

Ĭ.

 $\bar{z}$  .

#### ISS 4, AT&T 231-365-005

- (4) Verify that each TNN is now correctly equipped as follows.
	- (a) Enter:

#### VF:TNNSVY:S bbcdef,XPND!

- $bb = TLN(00 through 15)$
- $c =$  Trunk switch frame or circuit (0 through 7)
- $d =$  Grid (0 through 3)
- $e =$  Switch (0 through 7)
- $f = Level (0 through 7).$
- (b) Verify 1-port or 2-port miscellaneous equipment as follows.
	- 1. Compare Form ESS 1229A2 with the TR14 output message data.
	- 2. Determine whether the TR12 output message data is correct.

If TR14 or TR12 data is incorrect, TNN(s) is not correctly equipped.

If necessary, use the following RC message to unequip trunk(s).

#### **RC:TRK;OUT:** TNN aaaaaa!

 $aaaaa = TNN$ .

Note: As a result of this message, the TNN is removed from the unit-type 27 auxiliary block.

#### 6.2.7 Add TCC Data

If TCC (Form ESS 1204) is to be added for a TG, perform the following steps. At the terminal:

- (1) If new TCC is to be added, check the length of the TCC expansion table as follows.
	- (a) Enter:

ą

#### DUMP:CSS, ADR 7720411; DEC!

- (b) Using the DUMP:CSS output message, determine the length of the TCC expansion table.
- (c) Using Form ESS 1204A, determine the highest TCC number.
- (d) Multiply the highest TCC by 4.
- (e) Add 4 to the results of Substep (d) to determine the required length of the table to add the new TCC data.
- Determine whether the required table length is less than the active table length  $(0)$ [Substep (b)]. If so, the active table length is sufficient. If not, the active table length is insufficient to add the new TCC data.

#### AT&T 231-365-005

If the active table length is insufficient to add the new TCC data, move the TCC expansion table to increase the table length. Refer to AT&T TOP 231-367-020 for the procedure, then return to Step (2).

- (2) Add the TCC to the TCC expansion table as follows:
	- (a) Obtain the TCC from Form ESS 1204.
	- (b) Multiply the TCC by 4 (results  $=$  iiii). Retain the results iiii for use in Substep (e).
	- (c) Using Form ESS 1204, identify the translation words for which data is to be changed (Translation Words 1, 2, 3, and 4).
	- (d) Determine the new data by converting the binary word in the INPUT row to octal for each translation word being changed (results = dddddddd). Save results for use in Substeps (h) and (i).
	- (e) Determine the address and old data of translation words being added or changed by entering the following message:

#### DUMP:CSS, INDIR 1, ADR 7720011, INC iiii, L4!

iiii = Results obtained in Substep (b).

Note: If the new TCC is being added, the old data of translation words may be all zeros.

- (f) Using the DUMP:CSS output message, determine the address of the TCC translation words (Fig. 15) (results = bbbbbbb). Retain the results for use in Substeps (h) and (i).
- (g) Using the DUMP:CSS output message, also determine the old data (contents) contained in the TCC translation words (Fig. 15) (results = cccccccc). Save results for use in Substeps (h) and (i).
- (h) Construct RC message per Table F and Fig. 16. Check for accuracy.

Caution: Extreme caution must be exercised in using the RC:PSWD message to avoid errors resulting in bad translations data.

(i) Enter RC message as constructed in Substep (h) and observe the RC18 1 0 ACPT response.

Page 36

 $\ddot{\phantom{a}}$ 

ISS 4, AT&T 231-365-005

- (3) Verify the TCC expansion table data as follows. .
	- (a) Enter:

#### VF:DATA: **FROM 7720011** NWDS<sub>1</sub> DUMP!

- Using the TR100 output message, obtain the starting address of the TCC  $(b)$ expansion table for use in Substep (c).
- $(c)$  Enter:

VF:DATA: FROM aaaaaaa **NWDS4** DUMP!

- aaaaaaa = Starting address of TCC expansion table + (TCC x 4 converted to octal).
- (d) Compare the four TCC translation words in the TR100 output message with each word on Form ESS 1204.
- (e) Using the procedures in Steps 2(h) and 2(i), correct each TCC translation word in error.

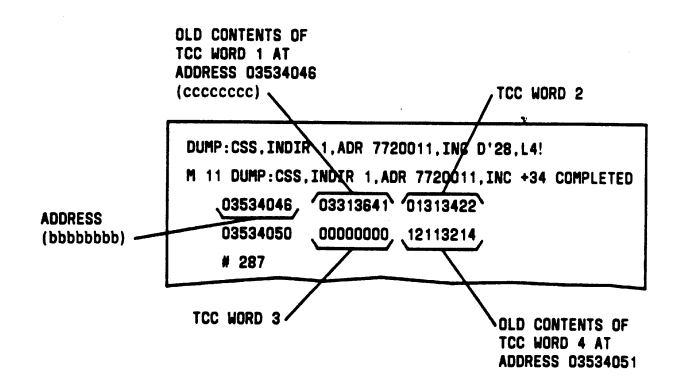

Fig. 15 - Example of DUMP of TCC Translation Words

#### AT&T 231-365-005

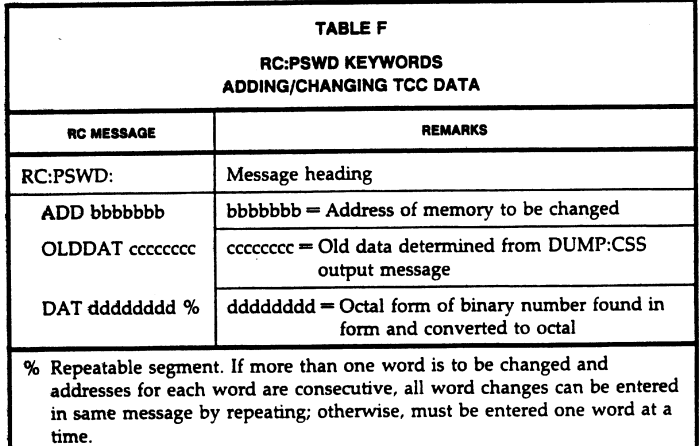

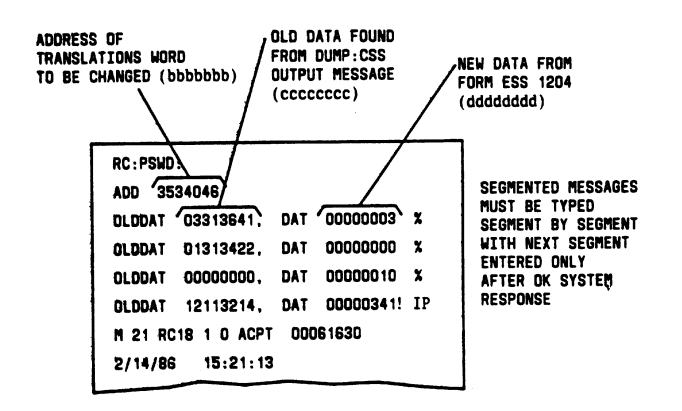

Fig. 16 - Example of RC:PSWD Message for Multiple Changes

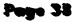

 $\tilde{\mathbf{r}}$ 

 $\ddot{\phantom{1}}$ 

 $\ddot{\rm s}$ 

 $\ddot{\phantom{1}}$  $\overline{\phantom{a}}$ 

 $\omega$  .

ISS 4, AT&T 231-365-005

### 6.2.8 Assign Trunks to TG Zero

If some trunks are not assigned to TG 0, assign as follows.

At the terminal:

ŋ

(1) Construct RC message per Table G and Fig. 17 to assign TNNs to TG 0.

*Note:* More than one segment of a segmented message may be typed with DATASPEED<sup><sup>(8)</sup> 40 teletypewriter in FORM ENTER mode and then</sup> entered, segment by segment, in regular mode.

(2) Enter RC message as constructed in Step (1) and observe the RC18 9 0 ACPT response.

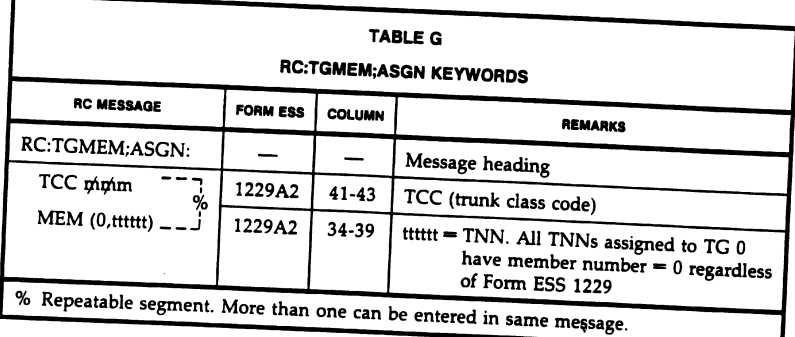

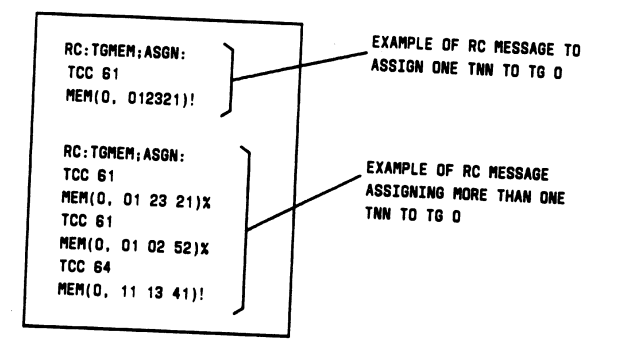

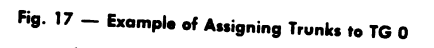

#### AT&T 231-365-005

(3) Verify that each TNN is assigned to TG 0 with the correct TCC by entering:

#### VF:TNNSVY:S bbcdef,XPND!

 $bb = TLN (00 through 15)$ 

- $c =$  Trunk switch frame or circuit (0 through 7)
- $d =$  Grid (0 through 3)
- $e =$  Switch (0 through 7)
- $f = Level (0 through 7).$

The TR14 output message contains the requested data.

6.2.9 Build Trunk Group

Establish TG as follows.

Note: Both ICLID test circuits must be assigned to the same TG.

#### At the terminal:

- (1) Construct RC message per Table H and Fig. 18.
- (2) Enter RC message as constructed in Step (1) and observe the RC18 2 0 ACPT response.
- (3) Verify the TG data in memory by entering:

#### VFY-TKGN-14 aaa.

 $aaa =$ TG number.

#### Observe the TR10 output message (Fig. 12) indicating that TG is established.

- (4) Compare the TR10 output message from Step (3) with the data obtained from forms in Table H.
- (5) Is there incorrect data in memory?

If so, recheck the RC message input data. If the incorrect data resulted from the RC message input, correct the RC message and start over from Step (1).

Page 40

 $\mathbf{A}$ 

 $\tilde{\gamma}$ 

 $\bar{\Sigma}$ 

 $\overline{\overline{z}}$ 

J.

 $\sim 10$ 

ISS 4, AT&T 231-365-005

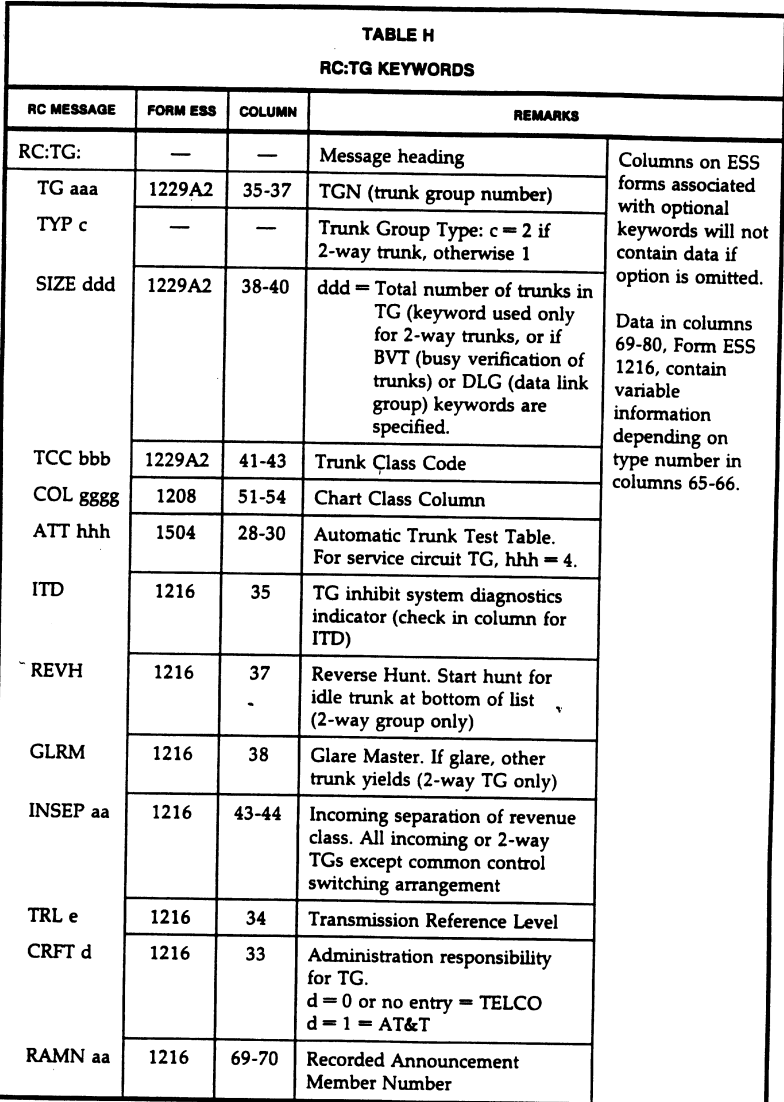

 $\ddot{\phantom{0}}$ 

#### AT&T 231-365-005

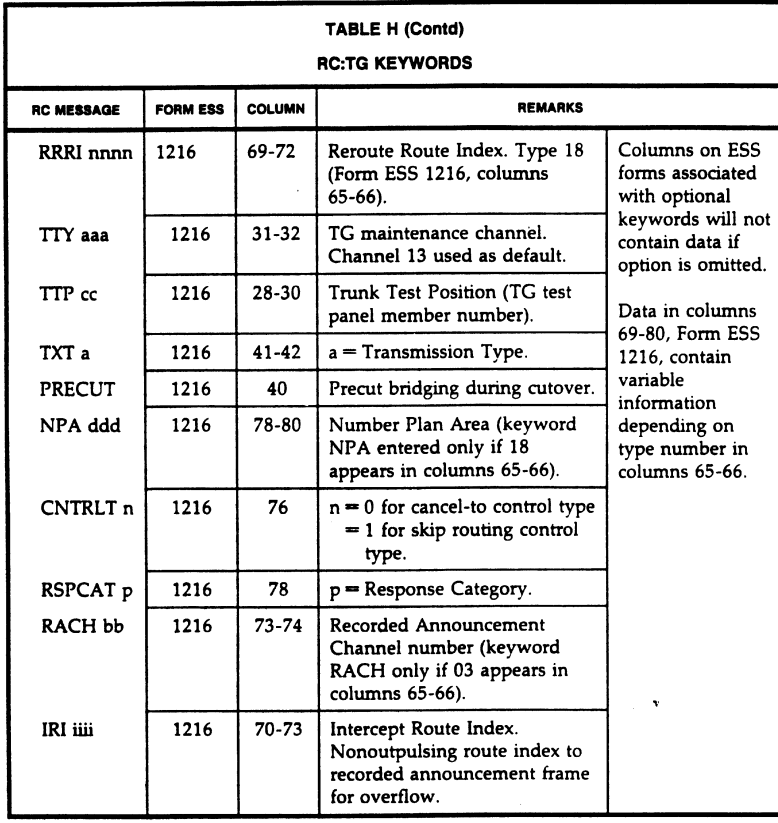

Page 42

 $\hat{\pmb{s}}$ 

 $\bar{z}$ 

 $\bar{\mathbf{x}}$ 

 $\overline{\phantom{a}}$ 

ISS 4, AT&T 231-365-005

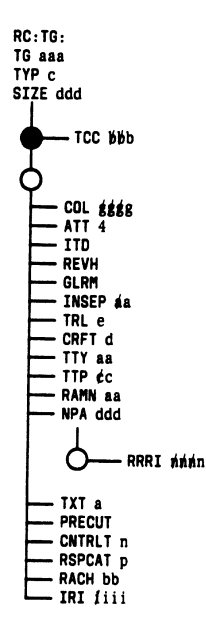

Fig. 18 - RC:TG Message Flowchart

- (6) Compare the verification data in the TR10 output message with the TR14 output message. Ensure that the TCCs are the same. If not, check the forms for accuracy.
- (7) Are there TCC(s) to be changed?

If so, unassign the TNNs that have incorrect TCC(s) per Step (8); then reassign the TNN(s) using the correct TCC(s) per Table G and Fig. 17 (refer to 6.2.8).

(8) Unassign the TNN(s) per Table I. Then verify that each TNN is unassigned by entering:

VF:TNNSVY:S bbcdef,XPND!

 $bb = TLN(00 through 15)$ 

Ą

- $c =$  Trunk switch frame or circuit (0 through 7)
- $d =$  Grid (0 through 3)
- $e =$  Switch (0 through 7)
- $f = Level (0 through 7).$

The TR14 output message should contain the requested data.

#### AT&T 231-365-005

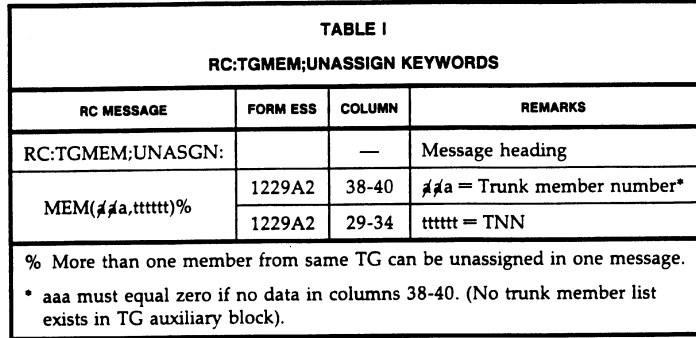

#### 6.2.10 Verify Trunk Circuit at Frame

At the equipment location, verify that the correct trunk circuit is installed by checking the schematic drawing number.

Connect trunk distributing frame jumpers for all TNNs.

#### 6.2.11 Move Trunk Members to Active TG

Move TNN(s) from TG 0 to active TG as follows.

#### At the terminal:

- (1) Construct RC message per Table J.
- (2) Enter RC message as constructed in Step (1).

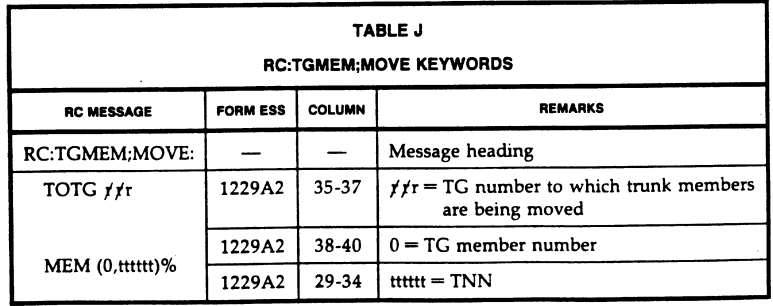

Page 44

d

 $\overline{a}$ 

ш,

 $\Delta$ 

 $\bar{\mathbf{x}}$ 

# *Nortel DMS−100 Hunt Group Table (HUNTGRP)*

## **Table Name**

Hunt Group Table

## **Functional Description of Table HUNTGRP**

Table HUNTGRP contains the data for each hunt group assigned in the switching unit.

If a switching unit has feature BR0750 (Hunt Group Size Expansion), then a Distributed Line Hunt (DLH) group, Directory Number Hunt (DNH) group, or Multiline Hunt (MLH) group can be assigned up to 1,024 members.

For switching units without feature BR0750, a DLH, DNH, or MLH group can be assigned up to 256 members.

The maximum number of members for a Bridged Night Number (BNN) hunt group is 210.

The Terminating Fault Option (TFO) specifies the type of search that is made of a hunt group's members for an incoming call.

If field TFO is set to "Y" (yes), then an incoming call attempts to terminate to the first member that appears idle, regardless of whether that member has passed line diagnostics. A DLH group must have field TFO is set to "Y" because DLH overrides the fault flag.

If field TFO is set to "N" (no), then an incoming call searches the hunt group for an idle line, but skips over any members that have failed line diagnostics. If no idle member is found, then a second search for an idle line is made through the members that have failed line diagnostics. Members that have failed line diagnostics are put last in the search order for an idle line. Incoming calls have a better chance of completing if field TFO is set to "N".

The following information is applicable to switching units with software package NTX806AA (Enhanced Call Forwarding − POTS) and Plain Ordinary Telephone Service (POTS) hunt groups. Software package NTX806AA is required for the feature Call Forward Group Don't Answer (CFGDA).

Feature CFGDA can be assigned to MLH, DLH, BNN, and DNH groups on a hunt group basis.

Either feature Call Forward Don't Answer (CFDA) or feature CFGDA can be assigned to the pilots of only MLH and DLH groups. Features CFDA and CFGDA are mutually exclusive in function on MLH and DLH groups.

Call Forward Don't Answer can be assigned as CFDA to individual lines within a DNH group, and as CFGDA to the DNH group on a group basis. The line CFDA takes precedence over the group CFGDA, on a directly dialed DN.

The number of lines within a DNH group that can be assigned individual CFDA is restricted by the real−time considerations based on the number of features that can be assigned to a DNH group.

The forward Directory Number (DN) of a CFGDA group must never be a member of the same hunt group. This looping unnecessarily exhausts the simultaneous call limit and has a cost of real−time efficiency.

Field LINETYPE allows for the distinction between POTS and Meridian Digital Centrex (MDC) lines. If MDC is selected, then calls can be forwarded within or outside an Integrated Business Network (IBN) hunt group.

Call Forward Group Don't Answer can be assigned so that calls to an idle hunt group station ring for a predetermined amount of time before being forwarded either to the next station in the hunt sequence or to a DN outside the hunt group, but inside the customer group. This feature can be assigned only by the operating company; subscribers must contact the operating company to assign or deassign CFDA or to change the forward DN. The DN can be of any size up to 30 digits. No translation verification is performed when CFDA is entered into the database whether through the Service Order System (SERVORD) or table control, except to ensure that the station does not forward to itself.

The data for the CFDA and CFGDA features is stored in table CFW (Call Forwarding). Adding the CFGDA feature to table HUNTGRP automatically updates table CFW; similarly, updating table CFW updates table HUNTGRP.

The Terminating Billing Option (TBO) is incompatible with features CFGDA and CFDA.

Feature ISDN Packet single DN (AF6872) allows DLH, DNH, MLH, or PRH hunt groups to be assigned on the Voice Interface (VI) Circuit Mode Data (CMD) appearance of a shared DN. Only DLH and DNH type hunt groups can be assigned to the Packet Mode Data (PMD) appearance of a DN. A DN can only be datafilled as shared if SOC option NI000051 is on.

The following table control rules for shared ISDN terminals apply to table HUNTGRP:

- Members can be added to hunt groups for Circuit Switched (CS) and Packet Switched (PS) NI2 ISDN terminals provisioned on the same DN.
- Two separate hunt groups for CS and PS ISDN terminals can be added on the same DN.
- Attributes of hunt groups with CALLTYPES PMD and VI\_CMD on the same DN can be changed.
- Hunt groups provisioned as shared DN can be deleted.

If the Line Overlflow to DN (LOD) is a 1 + 10 digit inter−LATA call, the Primary Inter−LATA Carrier (PIC) assigned to the phone will not be used for the call. LOD is an overflow feature and does not reference line options for call routing. The Equal Access (EA) option for selector NET GEN in table IBNXLA (IBN Translation) can be used to specify a PIC in this situation.

The LODDN field in table HUNTGRP allows the capability to store DNs from 1 to 30 digits for the overflow option LOD.

## **Enhanced 911 Emergency Services**

The following two options support E911:

- Line appearance on a Digital Trunk (LDT) Public Safety Answering Point (PSAP) [LDTPSAP].
- Line−Ended PSAP (LINEPSAP) added through field E911PSAP.

If field E911PSAP is set to "Y", then two sets of subfields are possible, depending on the option (LDTPSAP or LINEPSAP), and the corresponding subfields are prompted for. If neither option LDTPSAP nor LINEPSAP has been assigned to a hunt group, then field E911PSAP for that hunt group entry has a default value of "N".

Option LDTPSAP can be added to a MLH group only with Line Class Code (LCC) IBN. Option LINEPSAP can be added to a MLH, DLH, or DNH group with LCC IBN.

*Note:* When adding option LDTPSAP or LINEPSAP, do not manually update table HUNTGRP through the table editor. Table HUNTGRP is automatically updated when either of these options is added to an IBN hunt group, using SERVORD.

The LDTPSAP or LINEPSAP data is added to table HUNTGRP through field E911PSAP. When adding to or changing a hunt group tuple, the field name is E911PSAP. When positioning or listing on a hunt group tuple, the field name is LDTLNOPT.

Table HUNTGRP has a new field named NATLXLA. Entry to this field is prompted when assigning or modifying options LINEPSAP and LDTPSAP. If the entry to this field is "Y" (yes), call translations to the PSAP are based on 10 digits (with NPA) and the PSAPDN field in table E911PSAP is datafilled with 10 digits. If the entry is "N" (no), call translations to the PSAP are based on 7 digits (without NPA) and the PSAPDN field in table E911PSAP is datafilled with 7 digits. This affects 911 call routing.

Release NA012 adds fields SNGLSANI and WANITYPE to table HUNTGRP. The SNGLSANI prompt occurs when the LDTPSAP option ENHDISP is equal to "Y". Field SNGLSANI defines the ANI spill as either single or double. The WANITYPE prompt occurs when SNGLSANI is equal to "Y" or when ENHDISP is equal to "N" and NUMIDIGS is equal to one or three. Subfield WANITYPE defines the source for the ANI spill. The WANITYPE field also exists as a subfield to ENHDISP when ENHDISP is equal to "N". The following represent the wireless ANI types:

- Callback (mobile directory number)
- Location (pseudo ANI)
- Generated (a value generated for the WLS911 ALI protocol)

Release NA016 adds field OVFLFLSH to table HUNTGRP. The OVFLFLSH prompt occurs when LDTPSAP option ANISPILL is equal to "Y". Field OVFLFLSH enhances the current FLASHING ANI feature, activated in table E911ESN, to include calls that get overflowed from one PSAP to another when all members are busy. If the OVFLFLSH option is activated for the terminating PSAP and Call Processing recognizes the call as being overflowed, then the flash bit is set.

## **Assignable Hunt Group Types**

The following types of hunt groups can be assigned in the switching unit.

- Directory Number Hunting (DNH)
- Multiline Hunting (MLH)
- Multiple Position Hunting (MPH)
- Distributed Line Hunting (DLH)
- Bridged Night Number (BNN)

## **Directory Number Hunting**

Each line in the hunt group has a unique DN. The hunt group can be accessed by dialing the main number (called the pilot DN) or by dialing the DN of one of the hunt group members. Hunting starts at the number dialed. The number of lines hunted to find an idle line is dependent on the hunting option assigned to the DNH group.

If option Circular Hunting (CIR) is assigned to the group, then all lines in the hunt group are hunted, regardless of the start point.

The following types of hunt groups can be assigned in the switching unit.

- Directory Number Hunting (DNH)
- Multiline Hunting (MLH)
- Multiple Position Hunting (MPH)
- Distributed Line Hunting (DLH)
- Bridged Night Number (BNN)

### **Directory Number Hunting**

Each line in the hunt group has a unique DN. The hunt group can be accessed by dialing the main number (called the pilot DN) or by dialing the DN of one of the hunt group members. Hunting starts at the number dialed. The number of lines hunted to find an idle line is dependent on the hunting option assigned to the DNH group.

If option Circular Hunting (CIR) is assigned to the group, then all lines in the hunt group are hunted, regardless of the start point. If CIR is not assigned, then the default is sequential hunting (sometimes called linear hunting). Sequential hunting starts at the number dialed and ends at the last number in the hunt group. Therefore, if the pilot DN is not dialed, not all lines are hunted.

For optimum performance, no more than 70 lines within a given group should have any combination of features CFDA, CFW/CFX, MSB, RMB, SHU, DTM, or CDIV (Call Diversion), regardless of whether they are activated or not.

CDIV features can only be provided in a switching unit (international) with universal translations.

The above option limitations are not enforced by table control.

## **Multiline Hunting**

Only a pilot DN is associated with the hunt group. To access the group, the pilot must be dialed. Hunting starts with the pilot and ends at the last line, in a sequential fashion.

For optimum performance, no more than 140 lines within a given group should have any combination of features MSB, RMB, SHU, DTM, or CDIV.

CDIV features can only be provided in a switching unit (international) with universal translations.

The above option limitations are not enforced by table control.

## **Multiple Position Hunting**

MPH with queue allows the distribution of calls evenly across multiple non−data−link attendant consoles. Calls are presented to the consoles in the order they arrive at the DMS−100 family switch. Calls that cannot be presented to any console are enqueued in the DMS−100 switch until a console is available to serve that call.

A call is directed to a multiple hunting arrangement by associating a DN with each call type in the console group. A maximum of 32 call types are supported. To establish a multiple position arrangement, primary tables requiring datafill include SCGRP, SDGRP, MPHGRP, MPHCON, HUNTGRP, and HUNTMEM.

Night Service is activated by the operation of a Service Control Point (SCP) from the master console in a console group. If Night Service is activated, arriving calls are redirected to a predefined DN. The Night Service DNs are assigned separately for each call type.

Many hunt group options are either not assigned to MPH groups, or have no effect on MPH hunting patterns. These options are CIR, TFO, LOR, LOD, CFGD, OFR, OFS, and TRMBOPT.

Options that are incompatible with MPH groups are ACD, AUL, BC, CFB, CFD, CFGD, CIR, CWI, CWX, DNH, DSCWID, DTM, LOD, LOR, MDN, OFR, OFS, RAG, RMB, SCMP, SCWID, SETMODEL, SHU, SLQ, SMDICND, SOR, SORC, TFO, TRMBOPT, and UCD.

To forward all calls directed to a MPH group (not all calls to a console group), Call Forwarding can be assigned to the pilot of that hunt group. Activation of Call Forwarding by the pilot redirects all calls destined for the hunt group to the forwarded−to number.

Other restrictions that apply are as follows:

- A maximum of 16 consoles are allowed in an MPH group.
- A maximum of 32 lines are allowed on a non−data−link console.
- A maximum of 32 calls can be enqueued for a MPH group.

Call Request Retrieval (CRR) calls can be made to consoles but queuing of this type of call is not supported.

## **Distributed Line Hunting**

Only a pilot DN is associated with the hunt group. To access the group, the pilot must be dialed. Hunting always starts on the subsequent line in the group.

If the line where hunting starts is not idle due to an origination, the next line is checked. This continues until the hunting start point is reached. At this point, busy tone is returned unless options Line Overflow to DN (LOD) or Line Overflow to Route (LOR) are assigned to the hunt group.

DLH is assigned to large hunt groups that require equal distribution of calls.

For optimum performance, no more than 170 lines within a given group should have any combination of features MSB, RMB, DTM, or CDI, regardless of whether they are activated or not.

CDIV features can only be provided in a switching unit (international) with universal translations.

The above option limitations are not enforced by table control.

## **Bridged Night Number**

This type of hunt group has several BNNs that can be formed into a BNN hunt group. Hunting is sequential unless option CIR is assigned to the hunt group.

The following options can be assigned to DNH, MLH, and DLH groups:

- Line Overflow to a Route (LOR). If all the lines in a hunt group are busy, option LOR causes hunting to continue to a specified route index.
- $\bullet$  Line Overflow to a DN (LOD). If all the lines in a hunt group are busy, option LOD causes hunting to continue to a specified DN. This DN can be part of a hunt group.

If the hunt group belongs to an IBN customer group, the pilot DN and the hunt group members must belong to the same customer group. The LOD number can be outside the customer group.

If the hunt group has option LOD, the following applies for a Ring Again (RAG) request.

If a party calls the hunt group only to find it busy as well as the overflow DN busy, then the RAG request is activated against the LOD line and not against the hunt group. RAG Recall is activated against the REQUESTOR only if the LOD line becomes idle.

If any member of the hunt group becomes idle, the RAG Recall is not activated against the REQUESTOR. When the REQUESTOR answers the RAG Recall, the LOD DN is rung back.

The operation of the LOD option for translation and billing is as follows:

- The pilot of the hunt group is considered to be the originator of this second leg.
- Pretranslation and screening is obtained from the line attribute information of the pilot DN.
- $\bullet$  If the LOD and LOR options are not assigned and the hunt group is busy or unavailable for any reason, the caller hears busy tone.
- A hardware or software register can be assigned to the hunt group so that the register is incremented every time a call cannot find an idle line in the hunt group.
- The Signal Distributor (SD) points required for the operation of the hardware register are assigned in table SDGRP.
- The operating company uses SERVORD to add and delete hunt groups and to change data to a hunt group.
- The test line and final line data is loaded into the switch from tape using the table editor, all other changes, additions and deletions must be entered by means of SERVORD.

For assignment of members to a hunt group, see table HUNTMEM.

## **Datafill Sequence**

The following tables must be datafilled before table HUNTGRP:

- TOFCNAME (Terminating Office Name)
- SNPANAME (Serving Numbering Plan Area Name)
- SCRNCLASS (Class OF Call Screening)
- OFRT (Office Route)
- IBNTRE (IBN Route)

To create a hunt group using table control, add hunt group datafill in the following order:

- 1. Table HUNTGRP
- 2. Table LENLINES, or IBNLINES, or KSETLINE
- 3. Table HUNTMEM

To delete hunt group datafill, remove data in the reverse order.

Deletion of a MPH, MLH, or DLH hunt group from table HUNTGRP can cause line data corruption. The line data corruption is from partially datafilled hunt members, members that are datafilled in the lines table but not in table HUNTMEM (Hunt Member).

To avoid line data corruption, do not delete a MPH, MLH, or DLH hunt group from table HUNTGRP if line data exists for members in tables LENLINES, IBNLINES, or KSETLINE.

The table size 0 to 8,192 tuples.

## **Datafill**

The following table describes datafill for table HUNTGRP:

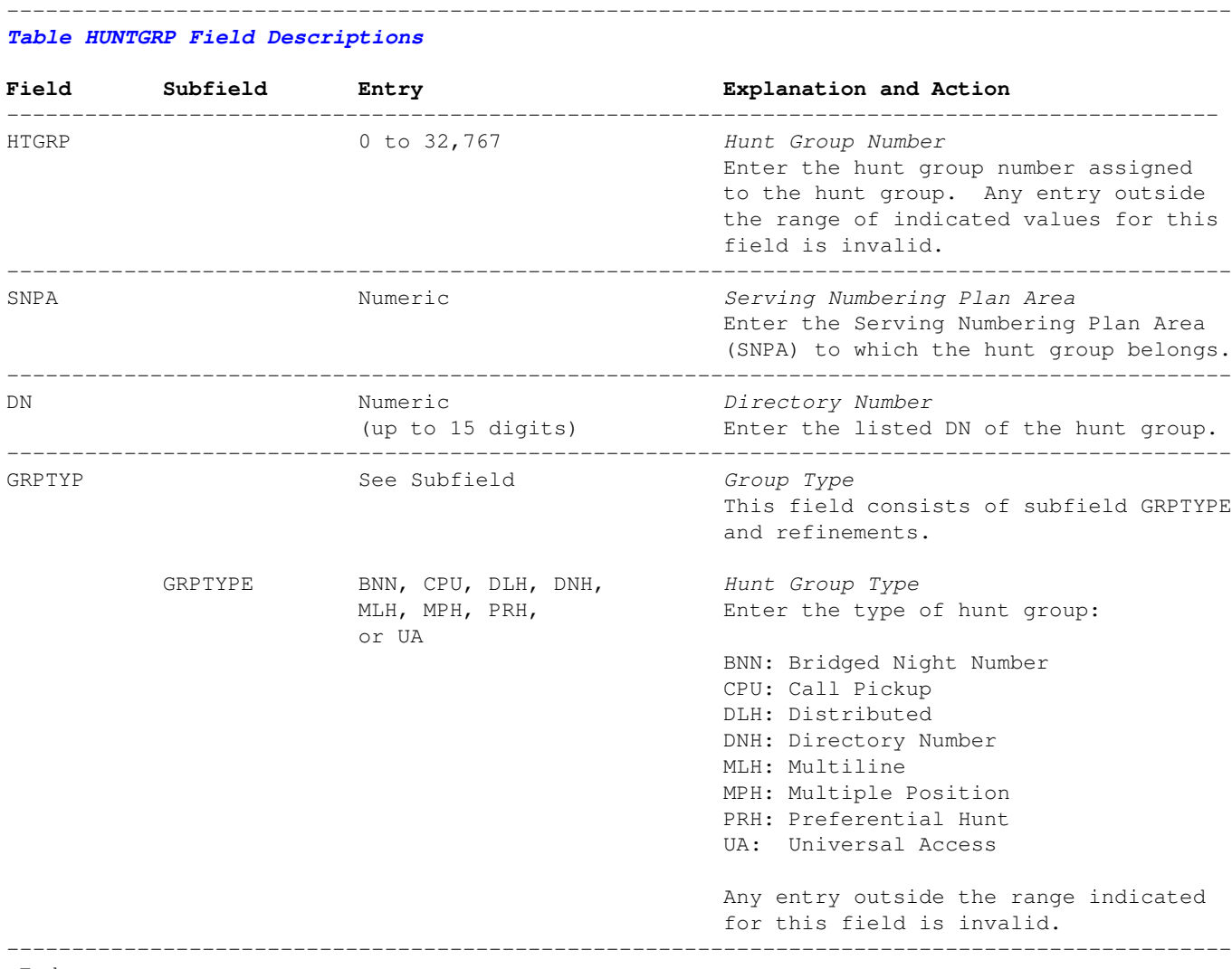

−End−

## **GRPTYPE = BNN, DLH, DNH, MLH, or PRH**

Datafill CIR, TFO, TRMBOPT, TRMBILL, LOROPT, LODOPT, CFGADAOPT, OFROPT, OFSOPT, LDTLNOPT, SIZE, and OPTIONS, subfields as follows.

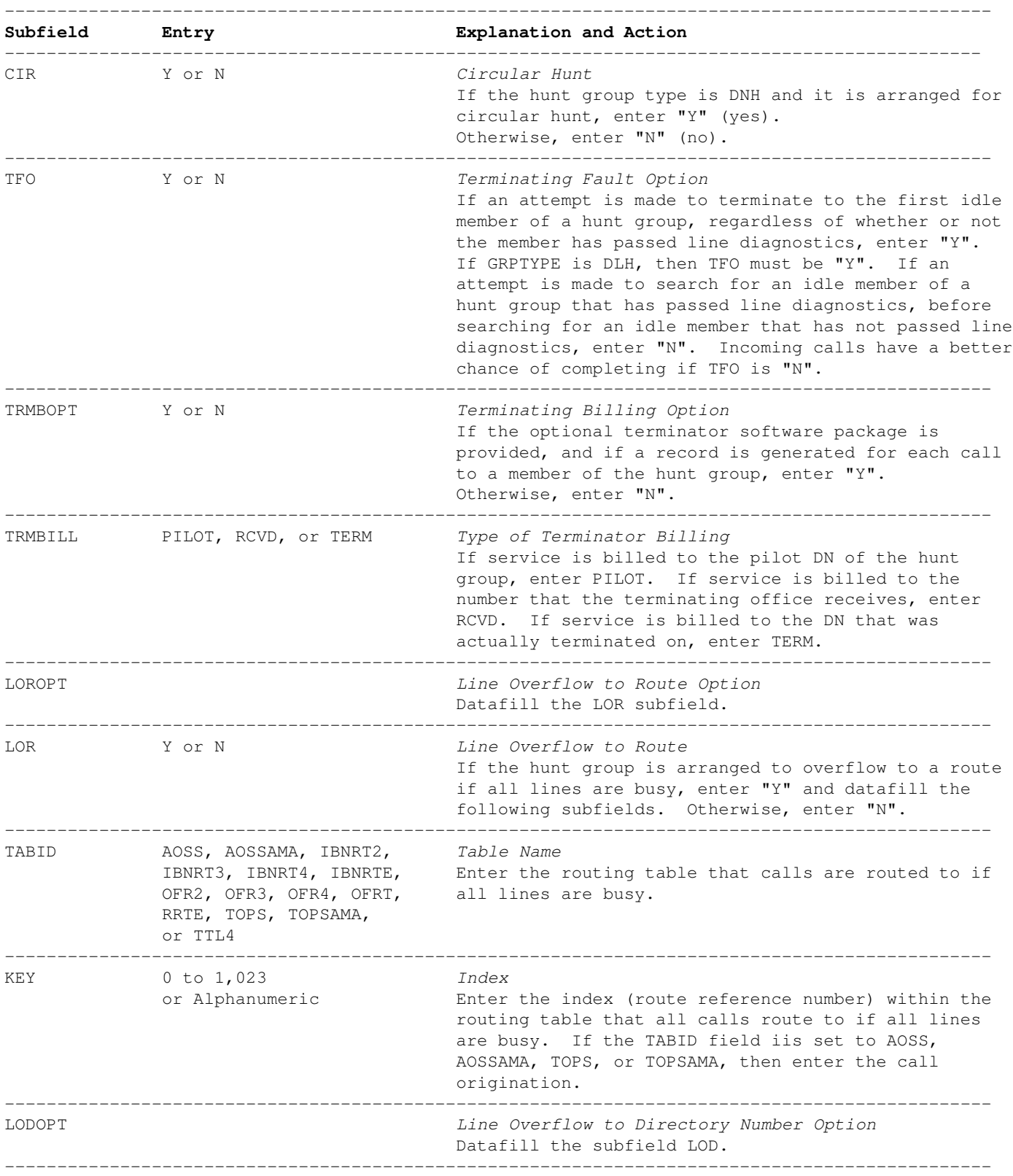

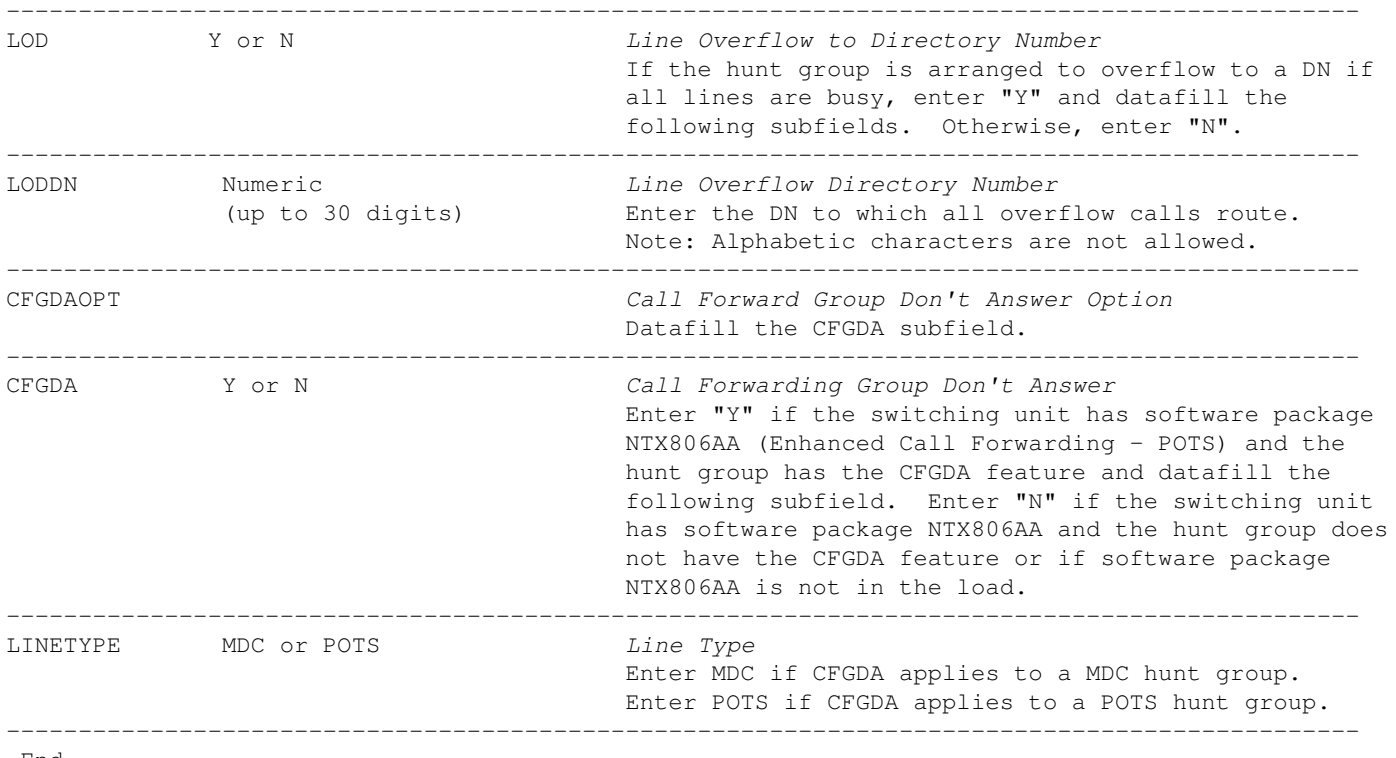

−End−

### **Datafill Example**

The following example MAP display shows sample datafill for table HUNTGRP:

All the lines in the examples are located in SNPA 613.

### **Hunt Group 0**

This hunt group is a non−circular (field CIR) multiline hunt group (fields GRPTYP and GRPTYPE) with a listed DN of 725–2865. The TFO and TRMBOPT fields are set to "N", and the service is billed to the number that the terminating office receives (RCVD). If all lines in the group are busy, calls overflow to the OFRT table, index (IDX) 6 (fields LOR, TABID, and KEY). Service is billed to the number received by the terminating office, as set in the TRMBILL field. This group has the CFGDA feature with line type POTS.

The screening class for a forwarded call is ABCD (field SCRNCL).

The maximum number of calls forwarded is 10.

If a call is not answered within 20 seconds (field TIME), the call is forwarded. The unanswered calls are forwarded to DN 725−2870.

The calls that overflow to the OFRT table are registered on a remote hardware register (field OFR). The SD card is mounted on MTM 0, circuit 14. The SD point is 3, and the normal state of the SD point is open. No software register is incremented (field OFS).

There are no PSAP options.

The hunt group can have a maximum size of 25 members.

## **Hunt Group 1**

This hunt group is a non−circular (field CIR) bridged night number (fields GRPTYP and GRPTYPE) with a listed DN of 621−8080. Field TFO is set to Y.

The TRMBOPT field is set to "N", and the service is billed to the number that the terminating office receives (RCVD). The hunt group does not overflow to a route if all lines are busy (field LOR). If all lines in the group are busy, calls overflow to DN 621−8025. This hunt group is not provided with feature CFGDA.

Neither a remote hardware registered, nor a software register is incremented (fields OFR and OFS). There are no PSAP options.

The SMDI option is selected using message desk 63 and data link SMDI64.

The hunt group can have a maximum size of 35 members.

## **Hunt Group 2**

This hunt group, which can have a maximum size of 35 members, is a circular directory hunt (DNH) group (fields GRPTYP and GRPTYPE) with a listed DN of 725−2856. This group is not arranged to overflow to a DN or to a route, and does not increment a software or hardware register when all lines in the group are busy. The TFO field is set to N.

Service is billed to the number that the terminating office receives (the TRMBILL field). A record is generated for each call to a member of the hunt group. This hunt group is provided with the Call Forwarding Group Don't Answer feature (the CFGDA field). The MDC call is forwarded to the DN 725−6756.

The base station is rung for 15 seconds before the call is forwarded. Incoming intragroup calls are denied forwarding.

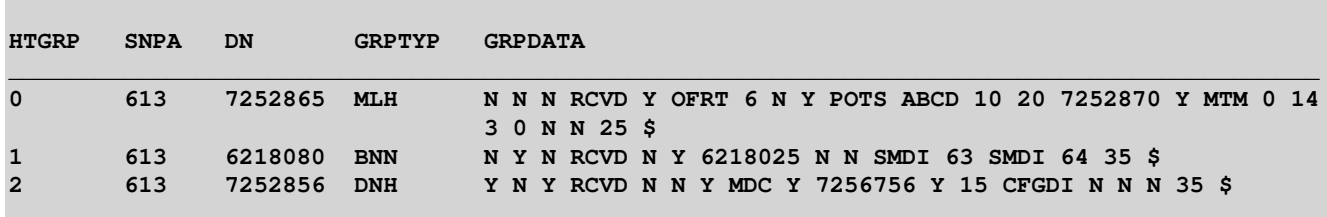

There are no PSAP options.

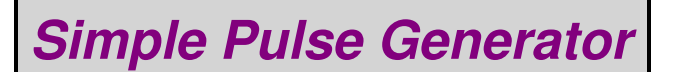

## **Overview**

This pulse generator is a very simple addition to your test bench. You may find the need for a tunable pulse generator when constructing or debugging digital logic circuits or even for triggering own homebrew radar system. The pulse generator circuit shown here is based around the common 556 "dual 555" timer chip and the schematic is adapted from an old *Popular Electronics* article from 1974.

One timer section of the 556 is wired as an astable oscillator whose output frequency can be varied over a 10−to−1 frequency range by the 100 kohm **Frequency Adjust** potentiometer and a 5−position **Frequency Range Select** switch which chooses the proper timing capacitor. The astable frequency output can be varied from around 1 Hz to over 10 kHz.

The output of the astable−side of the 556 is sent to one pole on a SPDT **Trigger Mode** switch. This switch allows selecting between an external trigger signal input or the 556's own oscillator. This trigger signal is used to enable the second timer side of the 556, which is wired for a monostable "pulse" output. The output pulse width can also be varied over a range of 10−to−1 by the 100 kohm **Pulse Width Adjust** potentiometer and a 5−position **Pulse Width Select** switch. The pulse width ranges vary from around 10 µS to over 100 milliseconds.

Almost any *negative* going signal can be used as an external trigger input. The 1000 pF series capacitor and 10 kohm / 1N914 diode will help to pre−condition and clip the input trigger pulse.

Low−leakage tantalum capacitors should be used for the large−value timing capacitors (10 µF) and polystyrene, Mylar, or even silver mica capacitors for the lower value capacitors for the best temperature stability.

The use of multi−turn potentiometers is not really necessary for the frequency and pulse width adjustments, but can be handy for fine tweaking.

The circuit's PC board should have a large ground plane and there should be very short leads on all the timing capacitors and resistors. Stick to surface mount components for the best performance. The DC power supply should also be well−regulated and noise free. To increase the output voltage of the pulse, just increase the 556's DC power supply up to 16 volts.

The approximate frequency ranges for each setting on the **Frequency Range Select** switch:

1. 1 − 10 Hz 2. 10 − 100 Hz 3. 100 − 1,000 Hz 4. 1,000 − 10,000 Hz 5. 10,000 − 100,000 Hz

The approximate pulse width ranges for each setting on the **Pulse Width Select** switch:

1. 100 − 1,000 mS 2. 10 − 100 mS 3. 1 − 10 mS 4. 100 µS − 1 mS 5. 10 − 100 µS

## **Pictures & Construction Notes**

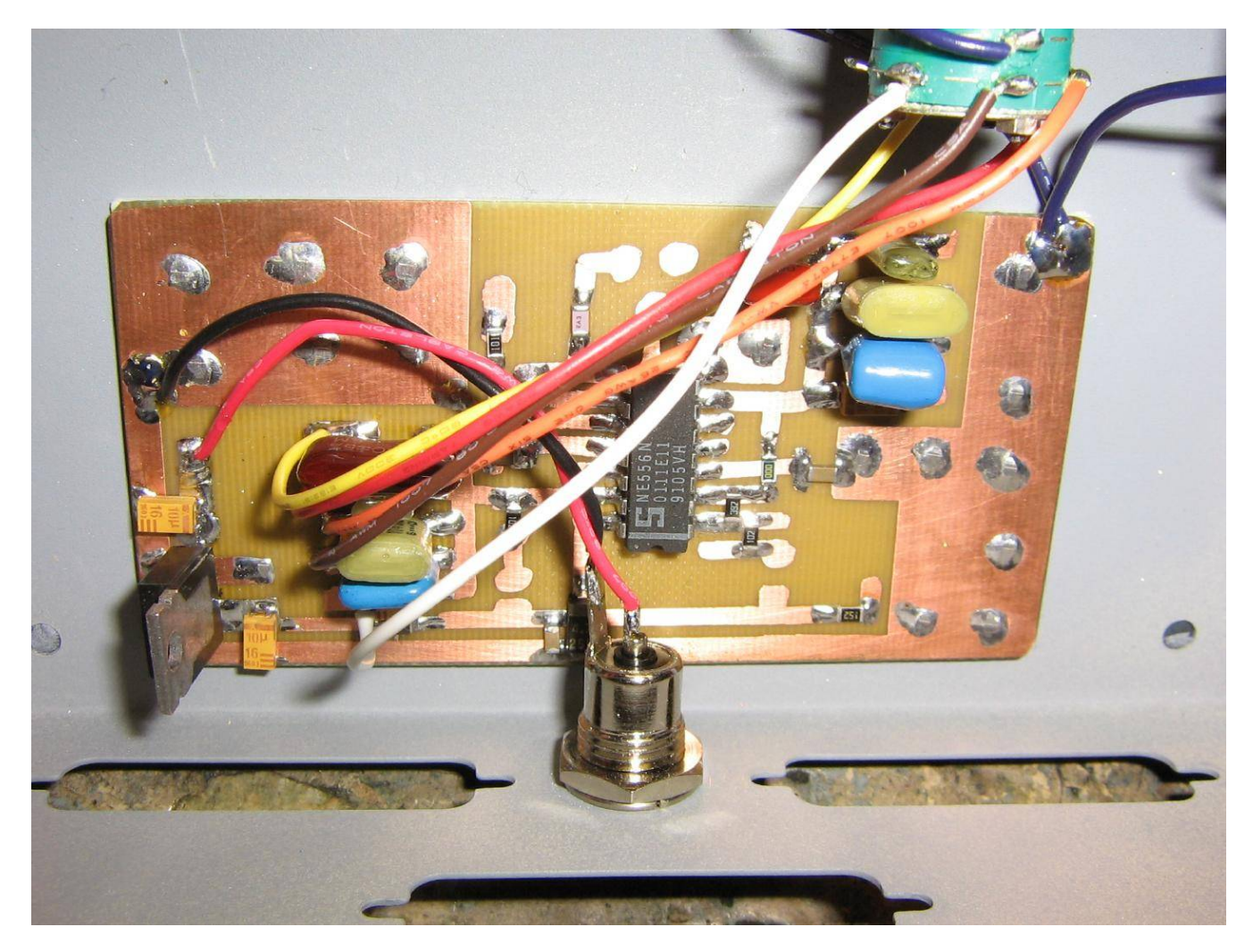

Overview of the pulse generator circuit board.

Dual CMOS 555 timers can be used to increase the overall frequency range.

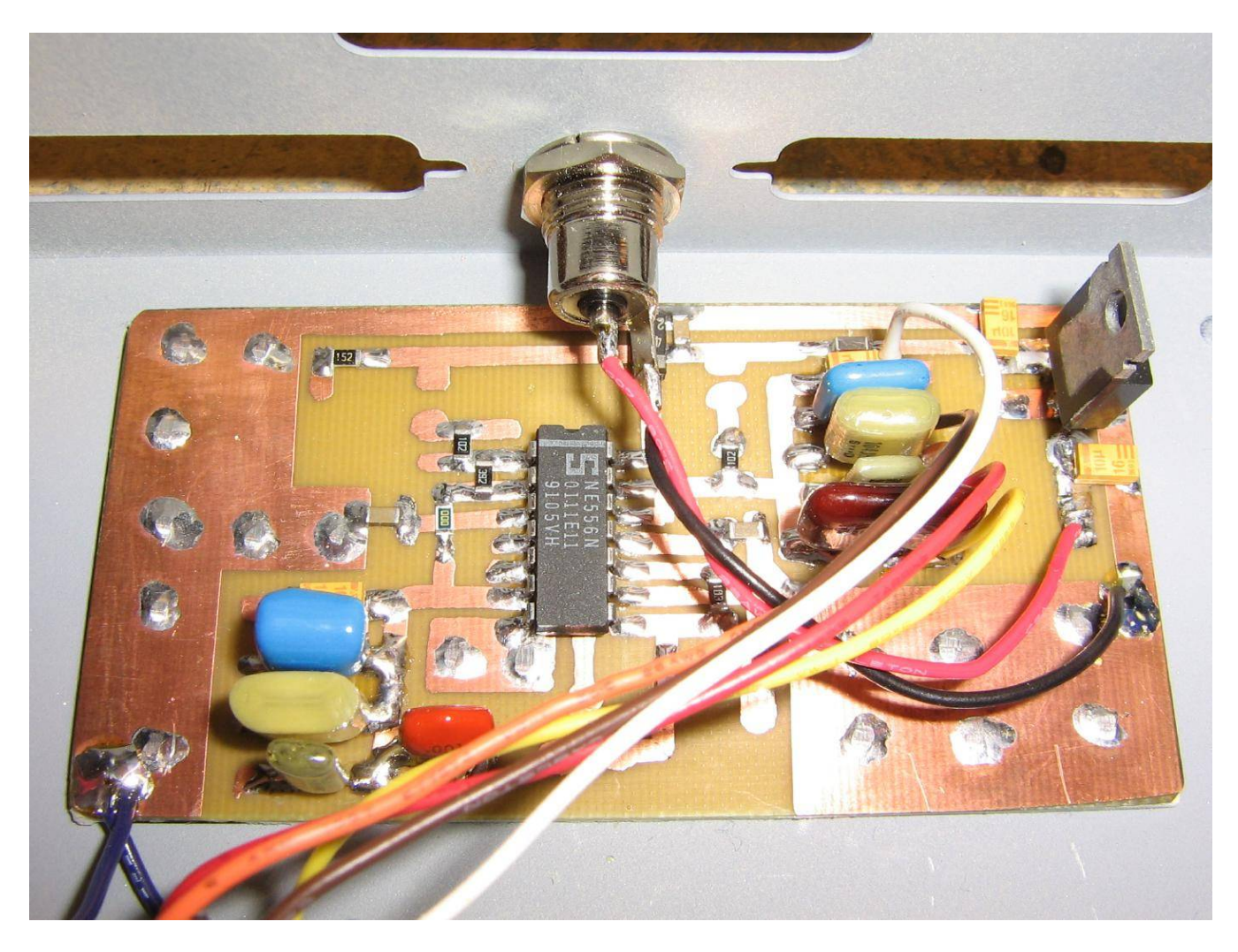

Alternate view.

The case is from an old printer switch.

The frequency range determing capacitors are on the lower−left, the pulse width determing capacitors are on the upper−right.

Note the use of non−polarized timing capacitors, except for the 10 µF, which is are low−leakage tantalum electrolytic capacitors.

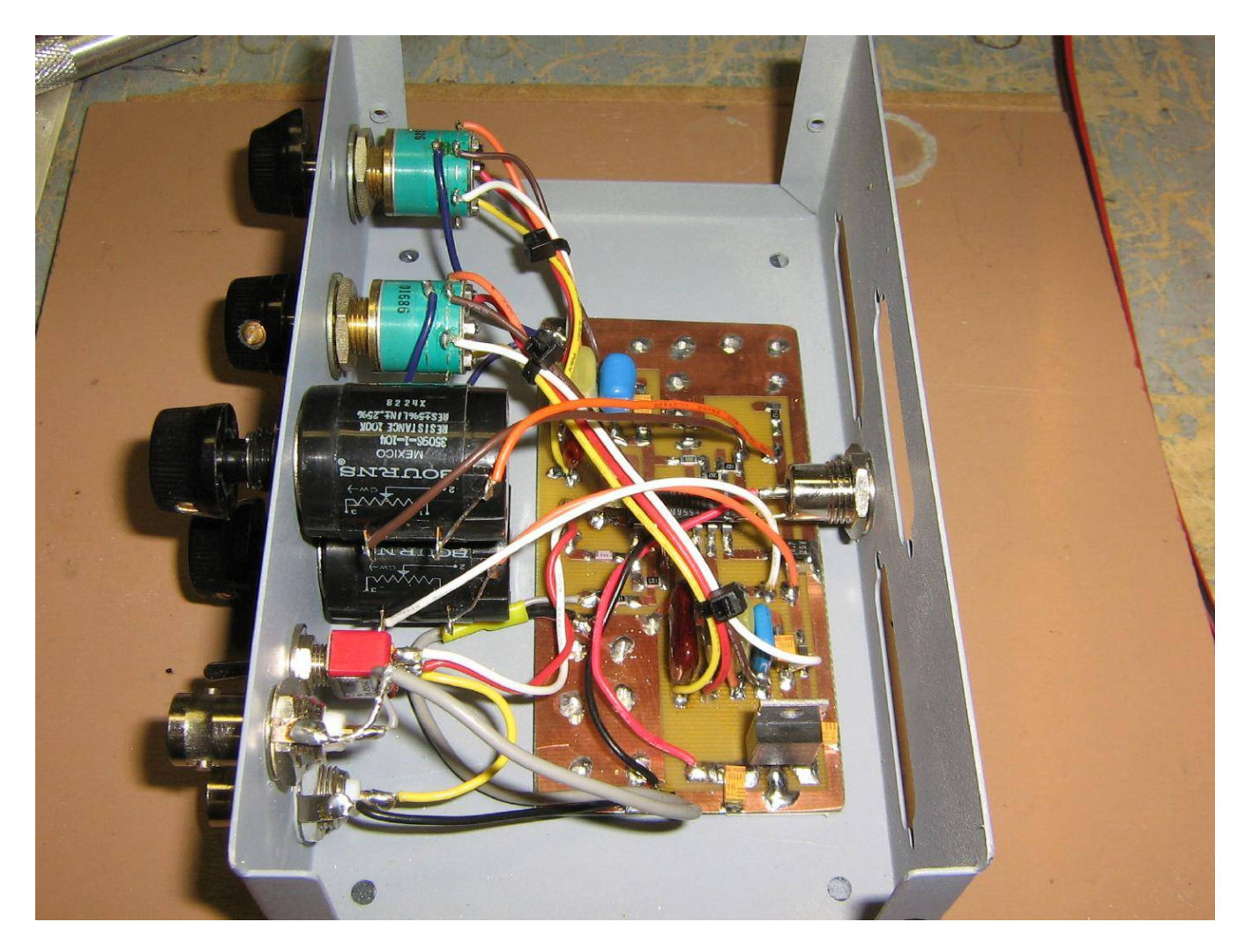

Internal view showing behind the front−panel.

The multi−turn panel−mount potentiometers are a bit of overkill.

The connector on the rear−panel is for DC power input. A 7812 voltage regulator is used to clean up and regulate the incoming DC power.

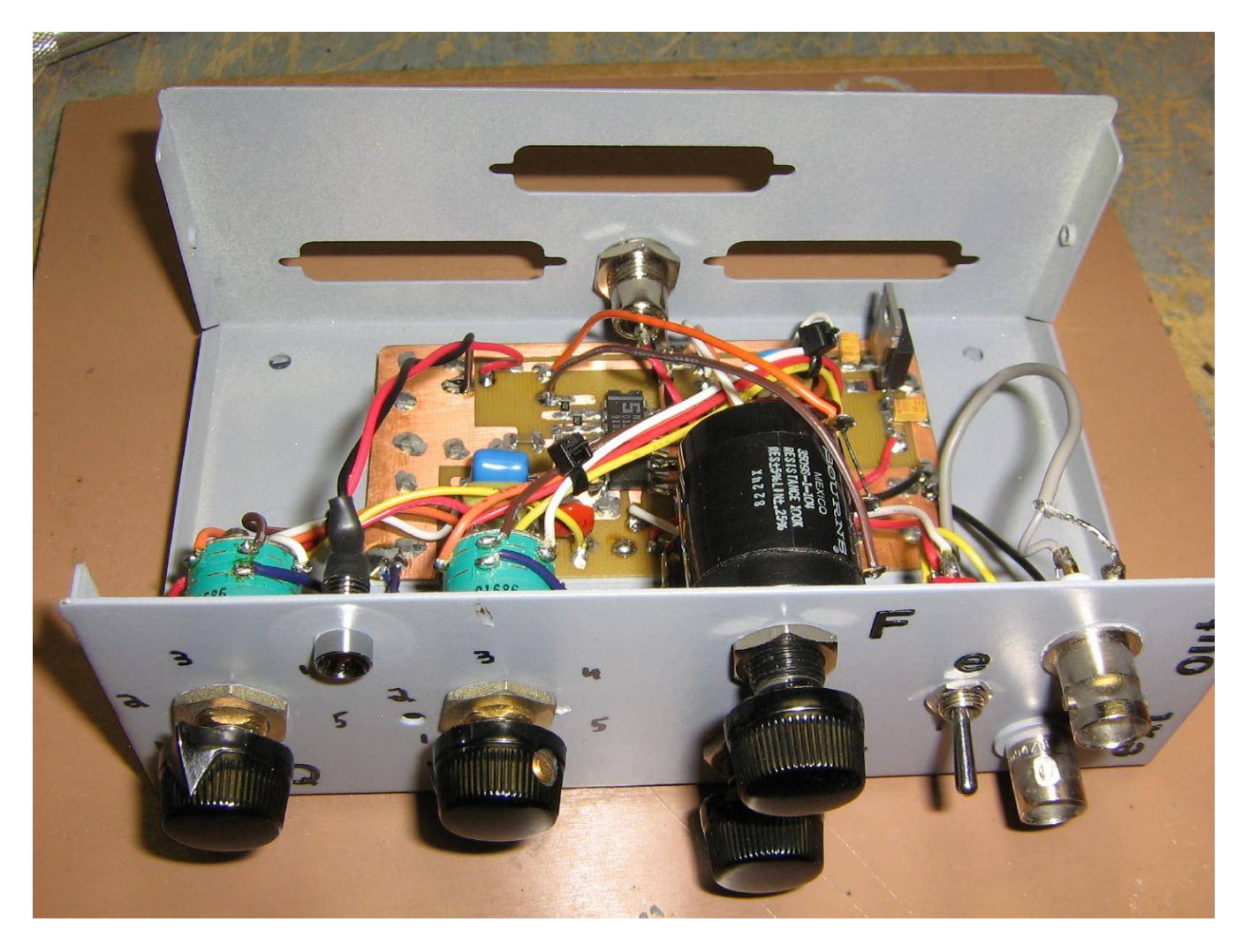

Internal top view.

Frequency range select switch is on the left. The pulse width select switch is next to it.

The frequency range adjust pot is on top, and the pulse width adjust pot is below it.

The toggle switch selects between the internal or external trigger.

The pulse output BNC connector is on the top-right, and the BNC for the external trigger input is below it.

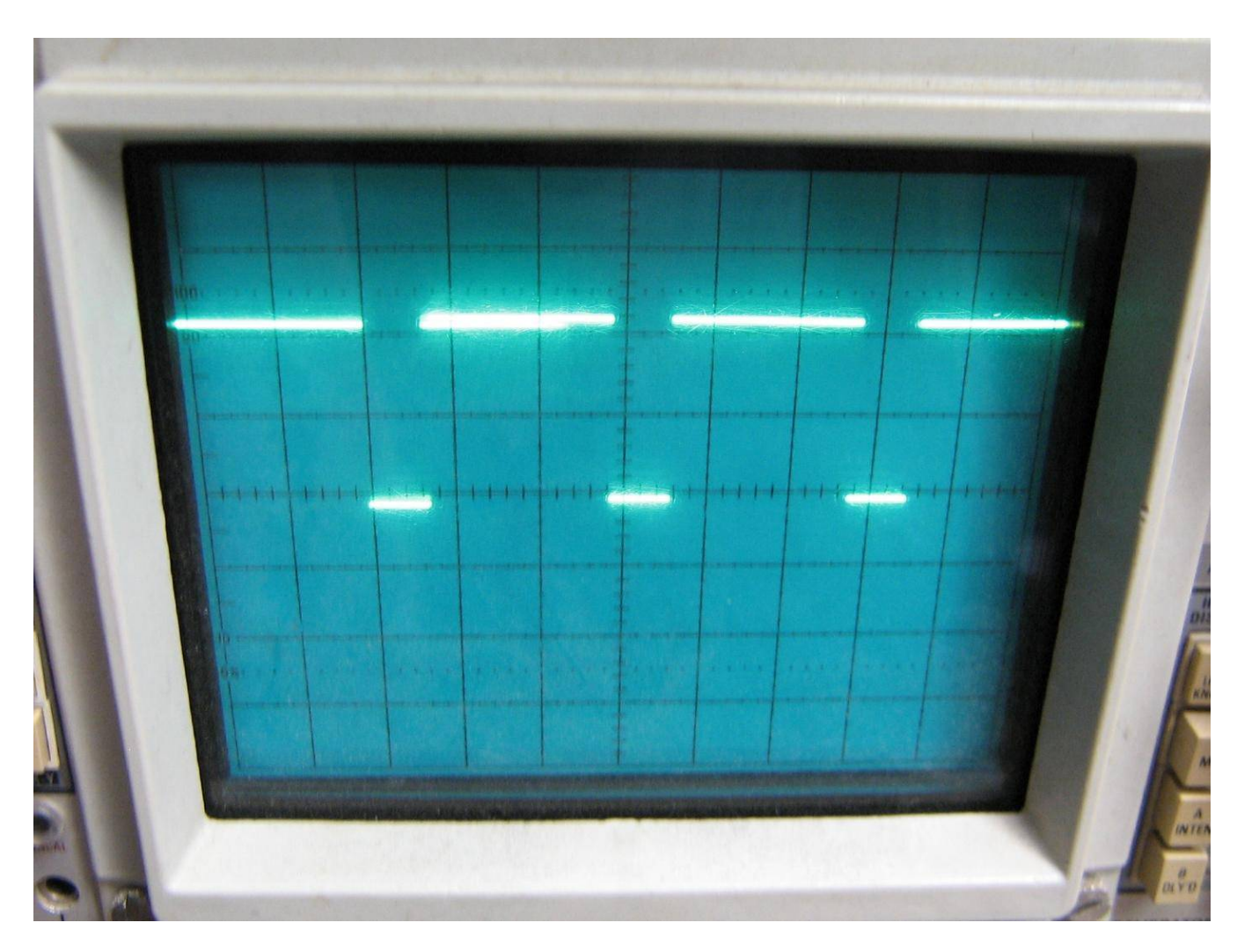

Example oscilloscope screen grabs of the adjust pulse width generator in use.

2 milliseconds / 5 volts per division.

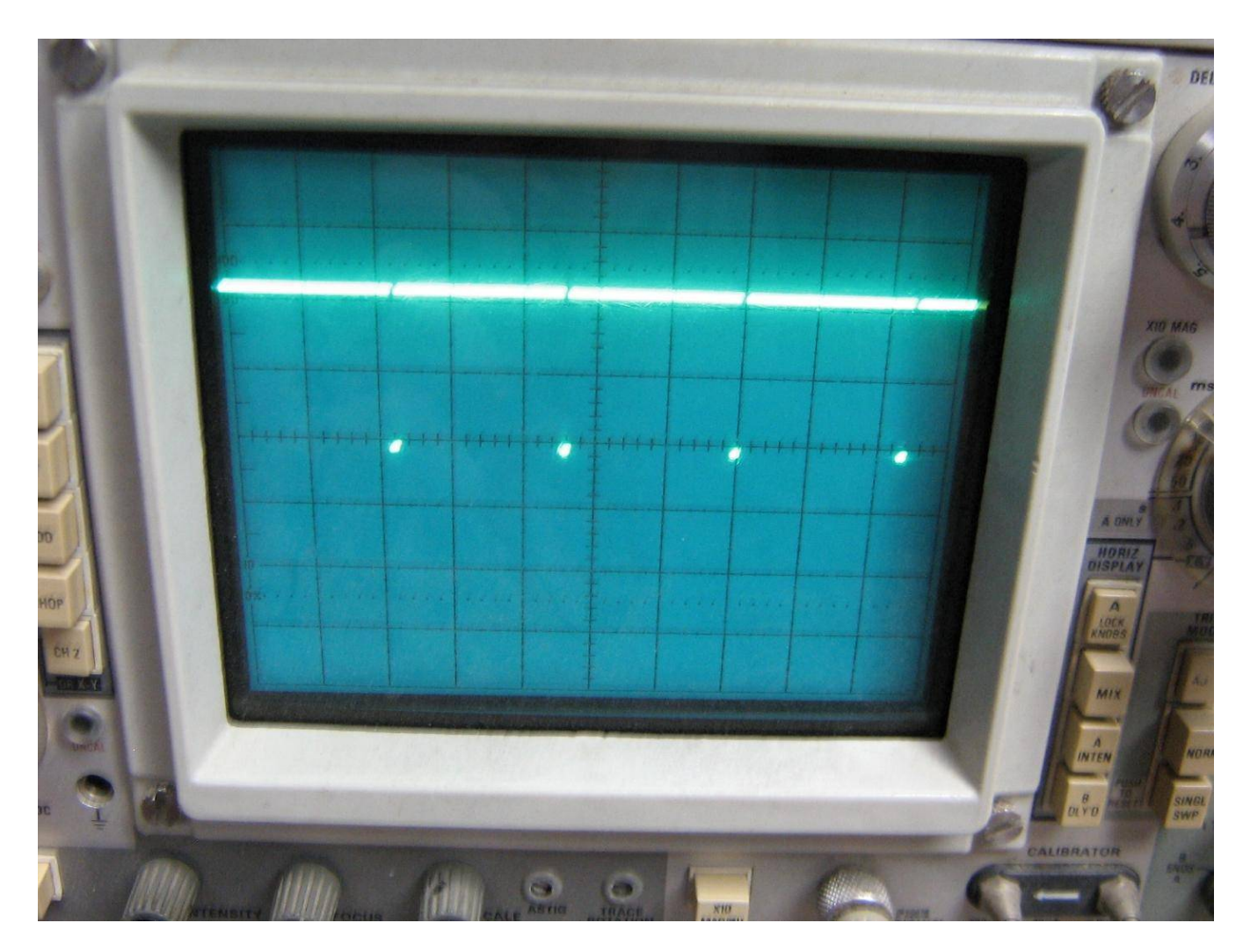

Example oscilloscope screen grabs of the adjust pulse width generator in use.

2 milliseconds / 5 volts per division.

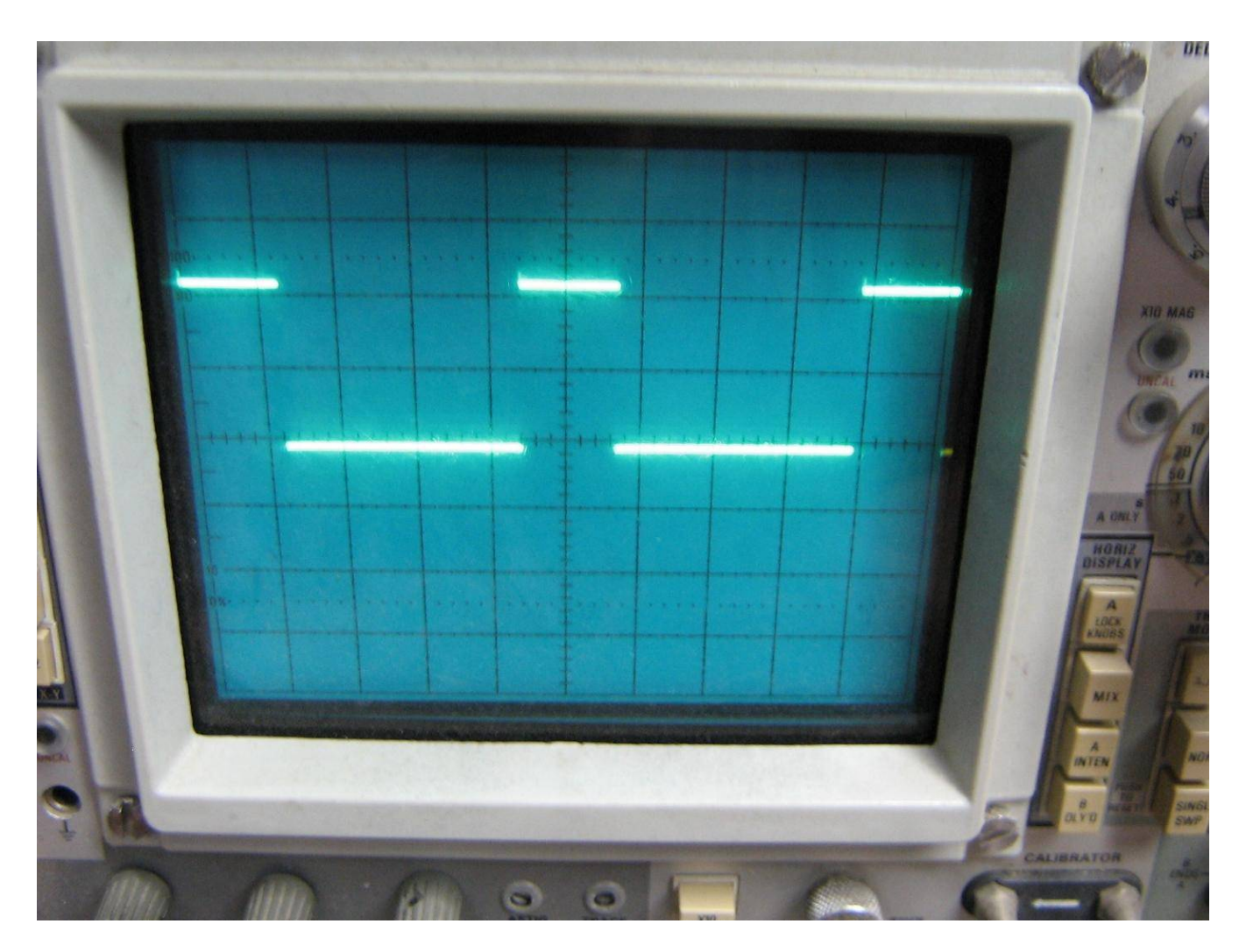

Example oscilloscope screen grabs of the adjust pulse width generator in use.

50 microseconds / 5 volts per division.

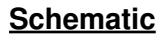

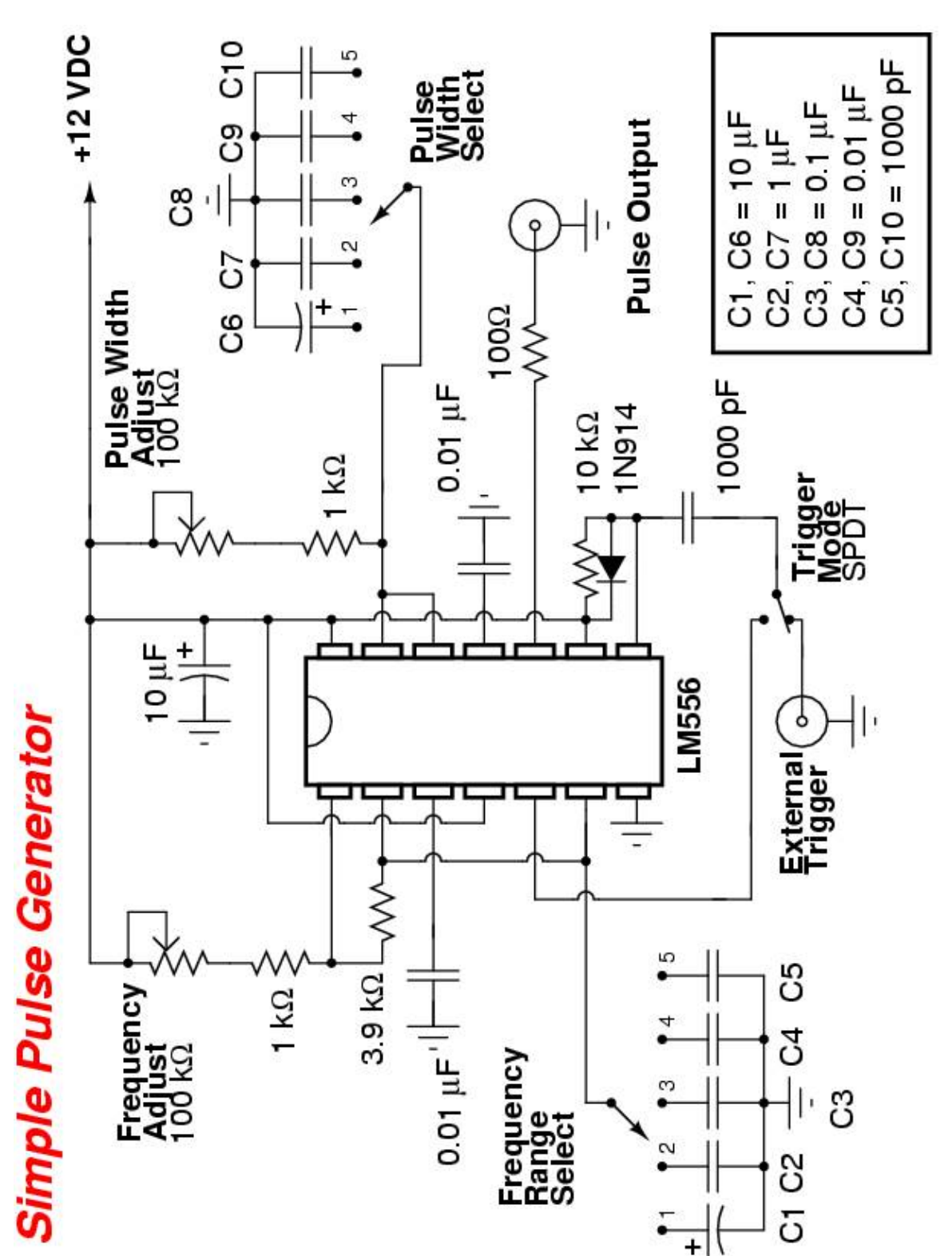

# **Riding on a Moon Beam**

### From CQ Magazine, April 1972

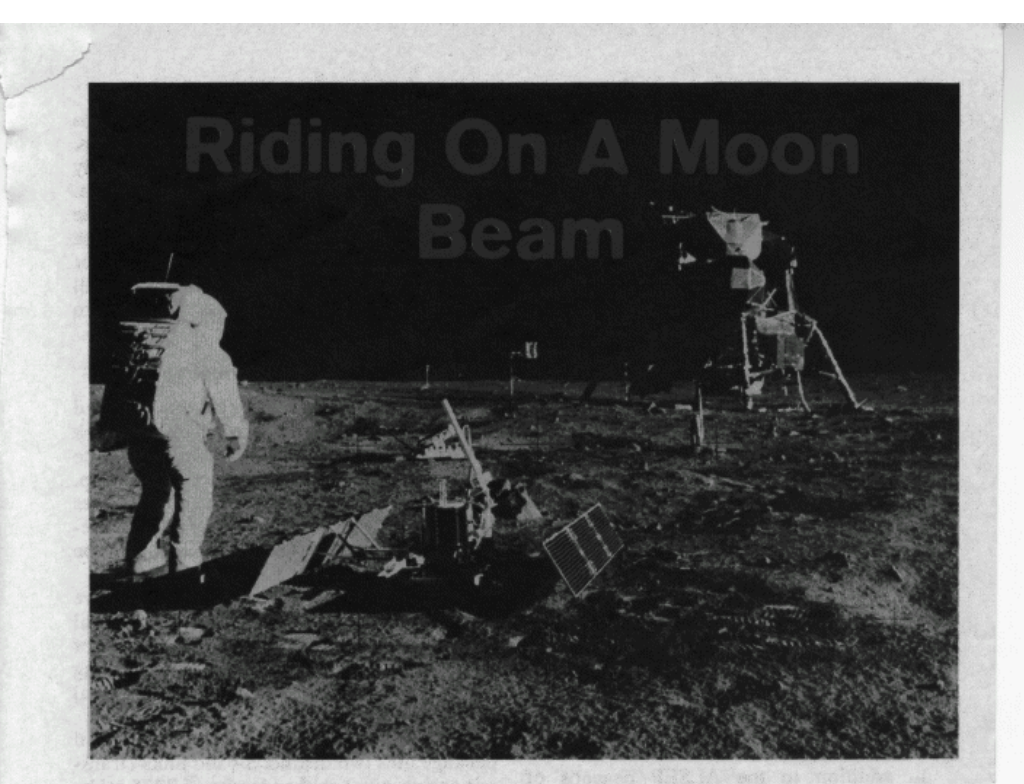

Spaceship Commander Neil Armstrong lining up scientific experiments with Lunar Module in the background.

#### BY HOWARD W. KELLY,\* K4DSN

On or about April 16 another of the Apollo moon probes should lift off for a journey to the moon. Aboard will be a variety of scientific experiment packages, some similar to those carried on previous moon flights. This is the story of those experiments, called ALSEP.

**ERCHED** on a dusty moon hump at this moment are three 2300 mHz beacon transmitters sending back to earth scientific data 24 hours a day. Those three stations and the two more to come offer an intriguing challenge to the US space program as well as providing the experimenting radio amateur a superb technical opportunity.

Project Apollo by no means limited itself to manned exploration of the moon. Many of the answers to prime scientific questions can not be gotten from lunar walks about the landing site or bumpy rides in a moon-roving

\* 6563 Sapphire Drive, Jacksonville, Fla. 32208

buggy. What was recognized from the beginning, i.e., the necessity of long term data collecting, took the form of the Apollo Lunar Experiment Package (ALSEP). By the first day of 1972 the three beacons already in place had transmitted more than 21,219 command broadcasts from the lunar surface. The Apollo 12 transmitter was still going strong more than two years after being turned on.

#### **ALSEP**

The ALSEP system was designed to return to earth scientific information gained from a series of sensors placed about the landing

April, 1972 . CQ . 19

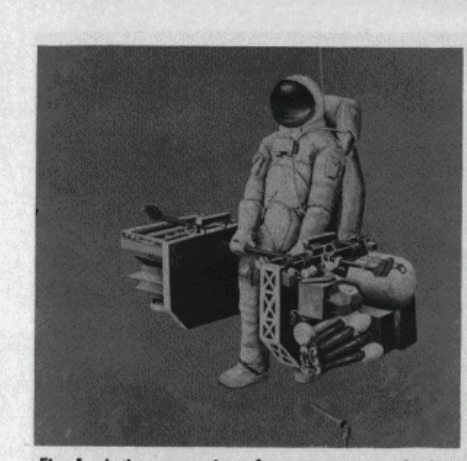

Fig. 1-Artist conception of astronaut using the barbell carrying device to take the ALSEP equipment to the area of deployment.

zone for at least a year after the astronauts' departure.

The data to be acquired will provide the scientific community with unprecedented knowledge of the moon's environmentespecially in the areas of geology, geophysics, particles and fields.

In addition to the ALSEP beacons of Apollo 12, 14 and 15, two more packages are planned for the moon when Apollo 16 lands in April, 1972 and the later flight of Apollo 17.

#### **Lunar Operation**

Putting the ALSEP into operation is simple for the busy astronauts. The entire package is attached to a barbell device as shown in fig. 1 which is light enough (moon weight) to be hand carried into place. The astronaut puts the various experiment packages into a

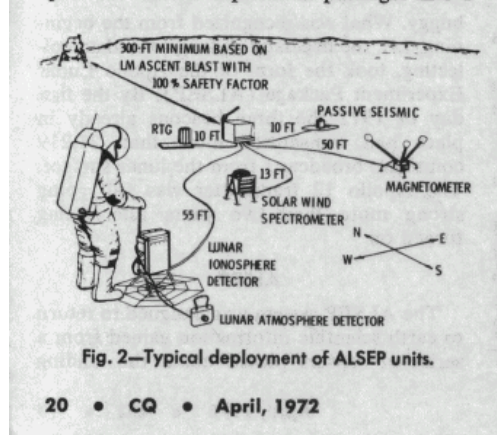

predetermined pattern as seen in fig. 2, aims the helical antenna and switches the rig on. For the next year or two ALSEP continuously transmits its coded bits of lunar intelligence.

While in operation on the Moon each one of the ALSEP's will be self-sufficient and use a Radioisotope Thermoelectric Generator (RTG) for electrical power. The package will collect, format and transmit its data back to earth.

#### **Communications**

Communications will be maintained through the Manned Space Flight Network (MSFN). ALSEP commands will originate with the Mission Control Center in Houston, Texas, and will be forwarded to remote sites spanning the globe. At those same sites telemetry data received from ALSEP will be forwarded to Mission Control.

Communications to and from ALSEP are handled through a unit known as the Central Station as shown in fig. 3. This is the home of the data subsystem through which everything comes and goes. See fig. 13 for a functional diagram of the ALSEP

Telemetry from and to the moon-bound package uses two distinct S-band links (transmit and receive) in the vicinity of 2275 mHz. Each Apollo flight's ALSEP unit will utilize a different set of channels as shown in Table 1.

#### **Going Down**

The Moon-to-Earth link (downlink) provides transmission of scientific and engineering data through one of two transmitters (transmitter B is used only as a backup). The formatted data are encoded and fed through phase modulators and routed to the prime transmitter which has an output of 1.0 watt. This S-band signal is then radiated through a helical antenna on top of the Central Station. This antenna has a boresight gain of 15.9 db with a beam width of 30 degrees. Both transmit and receive functions are handled through the same helical antenna at the same time. It is aligned by an astronaut using a sun compass.

In addition to scientific data from the experiments there are engineering (housekeeping) data inputs from the experiments and supporting subsystems. Although most ALSEP data are digital in form, there are some analog data collected. The analog data are converted into a prescribed telemetry format.

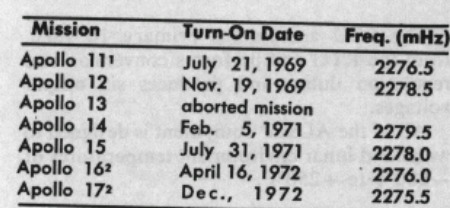

1 After transmitting for about one month Apollo 11's ALSEP equipment started refusing ground<br>11's ALSEP equipment started refusing ground 2Approximate dates at press time

Table 1-ALSEP S-band transmitting frequencies.

A diplexer and switcher provide interference protection between the transmitter and receiver components at the ALSEP antenna. A view of the innards of the data subsystem can be seen in fig. 4.

#### **Coming Up**

Commands from ground stations also come by way of the short helical antenna and are directed to the S-band receiver which demodulates the input carrier and provides a modulated subcarrier output to the command decoder. This Earth-to-Moon link (uplink) offers the ground controllers the ability to select experiment modes, change data rates, and provides turn-on, turn-off capability.

#### **Measurements**

All measurements, including the science data from each experiment, are transmitted as a pulse-code-modulated signal. The measurement channels are sampled in accordance with a fixed program sequence and the number of measurements and the associated data rates differ from instrument to instrument. For example, the 90 engineering measure-

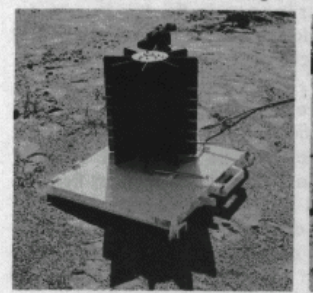

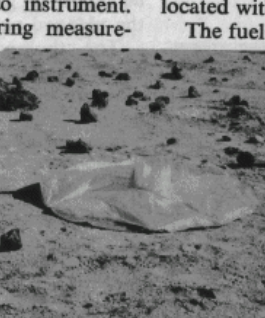

Fig. 5-Radioisotope Thermoelec- Fig. 6-Passive Seismic Experiment. Fig. 7-"Mortar box" stores gretric Generator (RTG).

Fig. 3-ALSEP Central Station where 2300 mHz transmitters and receiver are housed. A 15.9db gain helical antenna can be seen on top of the station.

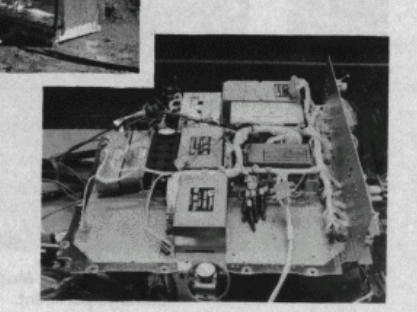

Fig. 4-Above, exposed view of ALSEP transceiver and data subsystem units.

ments associated with the Central Station's data and command processor are sampled once each minute, whereas to obtain a complete three-dimensional spectrum from the Suprathermal Ion Detector requires 21/2 hours.

#### **Electric Power**

The Electric Power Subsystem provides all the voltages necessary for the ALSEP while it's sitting on the moon's crust. The major components include the generator assembly shown in fig. 5, the fuel capsule, and the power conditioning unit (PCU) which is<br>located within the Central Station.

The fuel capsule assembly uses nuclear en-

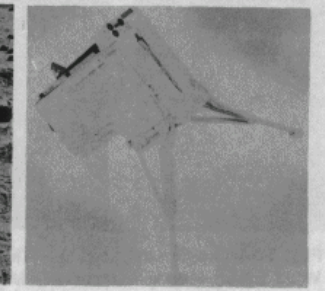

nades to create seismic disturbances.

April, 1972 . CQ . 21

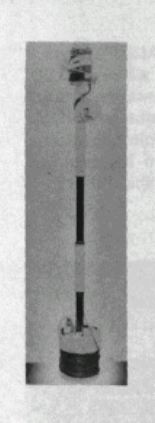

Fig. 8-The "thumper." This device has 21 explosive cartridges that are fired to various depths. Thumper is part of the Active Seismic Experiment.

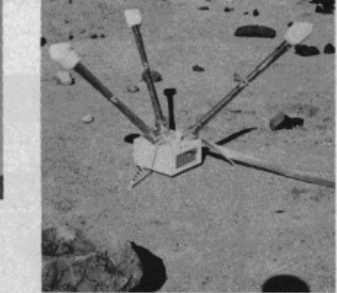

Fig. 9-Lunar Surface Magnetometer Experiment.

ergy generated by Plutonium-238 producing 1500 watts of thermal energy. When the fuel capsule is combined with the generator to form the so-called Radioisotope Thermoelectric Generator (RTG) at least 63 watts are converted by the thermocouples from thermal energy to electric energy. This nuclear power supply puts out a nominal 16 v.d.c. to the PCU.

Thermocouples, which are normally used individually to sense temperature by converting heat into electricity, are grouped in such numbers that a useful amount of electrical power is generated. It takes about an hour and a half after the fuel capsule is inserted into the generator before full power (thermal equilibrium) is reached.

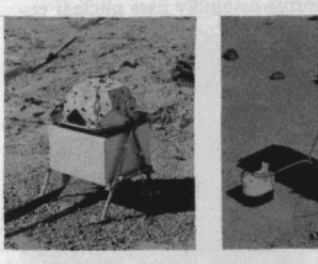

Fig. 10-The Solar Wind Experiment will measure medium energy ranges of particles emanating from the Sun.

Fig. 11-The Lunar Ionosphere Detector. The small unit to the left is the Lunar Atmosphere Detector.

The PCU accepts the primary 16 v.d.c. from the RTG and performs conversion and regulation duties and produces six output voltages.

All of the ALSEP equipment is designed to withstand lunar environment temperatures of  $-300$ °F to +250°F.

#### **Eight Experiments**

Each Apollo flight is scheduled to carry four of eight ALSEP experiments.

The following are brief descriptions of each of the eight subsystems and what's expected of each of them:

Passive Seismic: Every Apollo lunar landing will carry the Passive Seismic Experiment shown in fig. 6 which is designed to determine the natural moonquake activity. These quakes or seismic energies are expected to be caused by shifting conditions within the moon's crust (tectonic) and by meteoroid impacts.

By monitoring the displacement of inertial masses from zero positions relative to sensitive transducers, the passive device is able to transmit accurate findings. Four sensors are used to monitor short and long period, low and high frequency activity. In addition, these sensors permit measurements of distance and direction of any seismic activity.

Active Seismic: The Active Seismic Experiment brings along its own seismic events namely, four explosive grenades and a "thumper" assembly containing 21 explosive cartridges.

The grenades will be launched from a mortar box like the one in fig. 7. They will be flung to various distances up to 5000 feet from the seismic detectors. The grenades will be set off by ground control near the end of the planned one-year operation.

The "thumper" shown in fig. 8 is expected to set up seismic waves for investigation of material characteristics within a 75 foot depth.

Lunar Surface Magnetometer: The magnitude and direction of the surface magnetic field of the moon will be the object of this sophisticated magnetometer shown in fig. 9. Apollo's 12 and 15 will have one aboard. An effort to detect changes in field direction up to a frequency of about one c.p.s. also fits into its role.

As the solar wind sweeps the interplanetary magnetic field against the Moon, some of this field should diffuse into the interior in a manner roughly analogous to heat flow.

22 · CQ · April, 1972

48

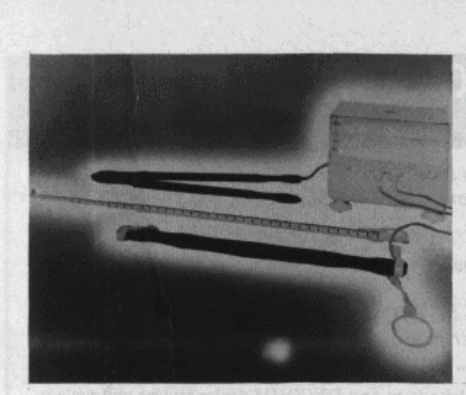

Fig. 12-An astronaut will bore a hole in the Moon with a special drill and insert this Heat Flow Experiment which will measure the internal temperatures of the Moon.

From all of this some clues to the Moon's origin and thermal history are hoped to be obtained as well as information on the generation of plasma waves as the Moon passes through the magnetic tail of the Earth.

Solar Wind Experiment: The solar wind is a flow of electrons, protons, and other charged particles from the Sun. The nature of the interaction of the solar wind with the Moon is an intriguing problem in basic plasma physics. The device used is shown deployed in fig. 10. The interaction is different from

that with the Earth's magnetic field, and cannot be predicted theoretically with any certainty.

The occasional violent outburst of protons from the Sun (related to the solar flares) can be studied from the Moon in ways not possible from the Earth. The measurements of the solar wind will permit knowledge to be gained about the length, breadth, and structure of the magnetic turbulent wake of the Earth.

Lunar Ionosphere Detector: The Lunar Ionosphere Detector shown in fig. 11 will measure the flux, number density, velocity and energy per unit charge of positive ions in the vicinity of the Moon's surface.

Heat Flow: Is the Moon's core a remnant of a molten body formed during the same period as the Earth? If the core does exist, and it is still hot, it may be sustained by insulating layers of mantle or supplemented by heat from radioactive decay. The ALSEP Heat Flow Experiment shown in fig. 12 will determine the net flow of heat outward from the Moon's interior, and it may reveal the existence of a hot core.

**Charged-Particle Experiment: The lunar** surface may be bombarded by electrons and protons of the solar wind. This wind is caused by the expansion of the outer gaseous

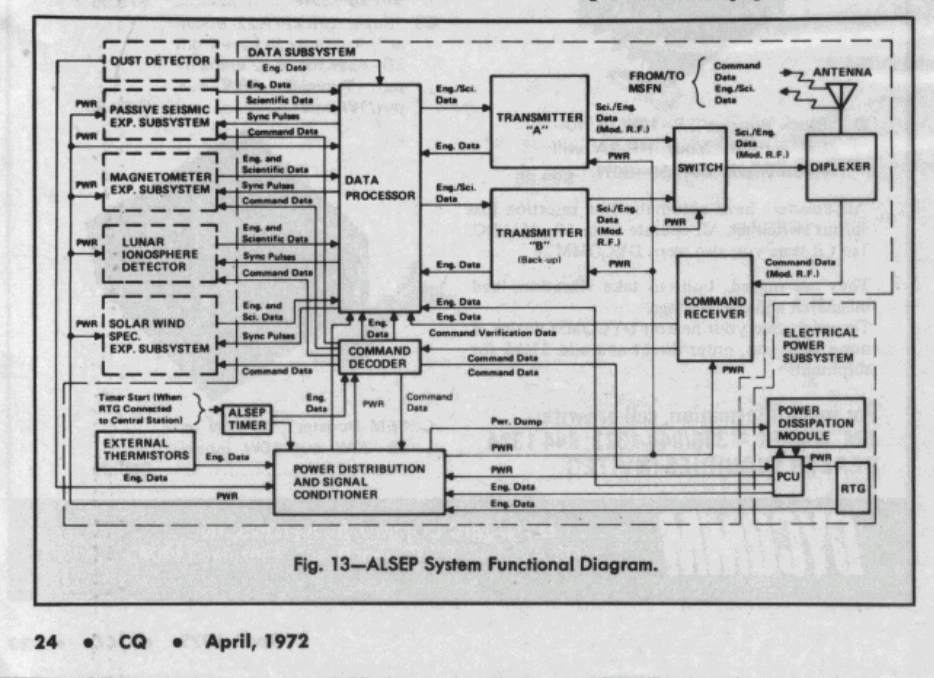

[Continued on page 84]

#### Moon Beam [from page 24]

envelope of the Sun into interplanetary space

The Charged-Particle Lunar Environment Experiment will study the energy distribution and time variations of proton and electron fluxes in 18 energy intervals over the range of about 50 to 150,000 electron volts.

**Lunar Atmosphere Device: Determining** the amount, composition, and variation of the lunar atmosphere will greatly contribute to lunar geophysical information. It is possible that this atmosphere is dominated by volcanism or other outgassing processes. The atmospheric measurements by the Lunar Atmosphere Detector shown in fig. 11 are, therefore, directly relevant to a study of the structure of the Moon.

#### Apollo 11

ALSEP was to have been flown on the Apollo 11 trip to the Moon. But, because of time and distance constraints, astronauts Armstrong and Aldrin were given the Early Apollo Scientific Experiments Package (EASEP). EASEP, deployed 70 feet from the Lunar Module, contained a laser ranging reflector and a passive seismic device mounted on the Central Station and operating on 2276.5 mHz.

On August 25, 1969, during the second lunar day, the seismic package refused ground commands and has remained in a standby status since.

#### Apollo 12

The Apollo 12 astronauts completed deployment of ALSEP 1 near the Surveyor III landing site at 0921 EST on November 19, 1969. The transmitter was immediately commanded on and within a minute the Manned Space Flight Network station at Carnarvon, Australia reported they were receiving data. The data being received was relayed to the ALSEP System Support Room in the Houston Mission Control Center. In this room the data is completely and continuously monitored and evaluated. Any commands required to adjust the performance or operating mode of the instruments are initiated by the staff in this room.

ALSEP 1 has transmitted data on 2278.5 mHz to Earth continuously since November 19, 1969.

84 . CQ . April, 1972

#### Apollo 13

The much-publicized flight of Apollo 13 was terminated before a landing could be completed and thus the ALSEP experiments for the mission will be made up in part on the following flights.

#### Apollo 14

On February 4, 1971 Apollo 14's ALSEP went into operation on 2279.5 mHz. Eleven months later it was still in operation having supplied more than 4,500 command transmissions.

#### Apollo 15

In the summer of 1971 Apollo 15 set down on the moon for the most ambitious lunar undertaking to that date. The ALSEP that was set into operation on that flight has been the busiest-more than 4,900 transmissions were made in its first 150 days of service for an average of about 32 transmissions a day.

#### **Apollo 16/17**

As of press time Apollo 16 will leave for the moon with its ALSEP station on April 16, 1972 and Apollo 17 is tentatively planned for late 1972 or early 1973.

#### **The Builders**

The Bendix Corporation is the prime contractor for the construction and testing of ALSEP. The author offers his gratitude to Bendix and NASA for their cooperation in assembling the information and materials for the publication of this article.

DX [from page 61] TR8MR-c/o VE3DCY TT8AD-Via F2MO<br>TU4AA-To VE7BWG TY0ABD-c/o VE7BWG UKOKAA-Via UW3FD **UM8FZ-To WASEFL** VK9JH-c/o WA6MRG<br>VK9CC-Via VK2BRK VPIBH-To VE2AKZ VP2DAE-c/o K3RLY VP2SAH-Via WB2AMO<br>VP2VAM-To VE3GMT VP8ME-c/o W5FWG<br>VQ9FW-Via W4NJF VRIAA-To K3RLY VR4BS and VR4DI-c/o ZLANH VS6BO-Via W2GHK<br>VS9MB-To G3KDB VU2AAA-c/o W3FDU

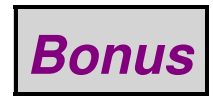

Found this PL−259 connector at a 2009 field day site.

No one could figure out why they weren't hearing anything...

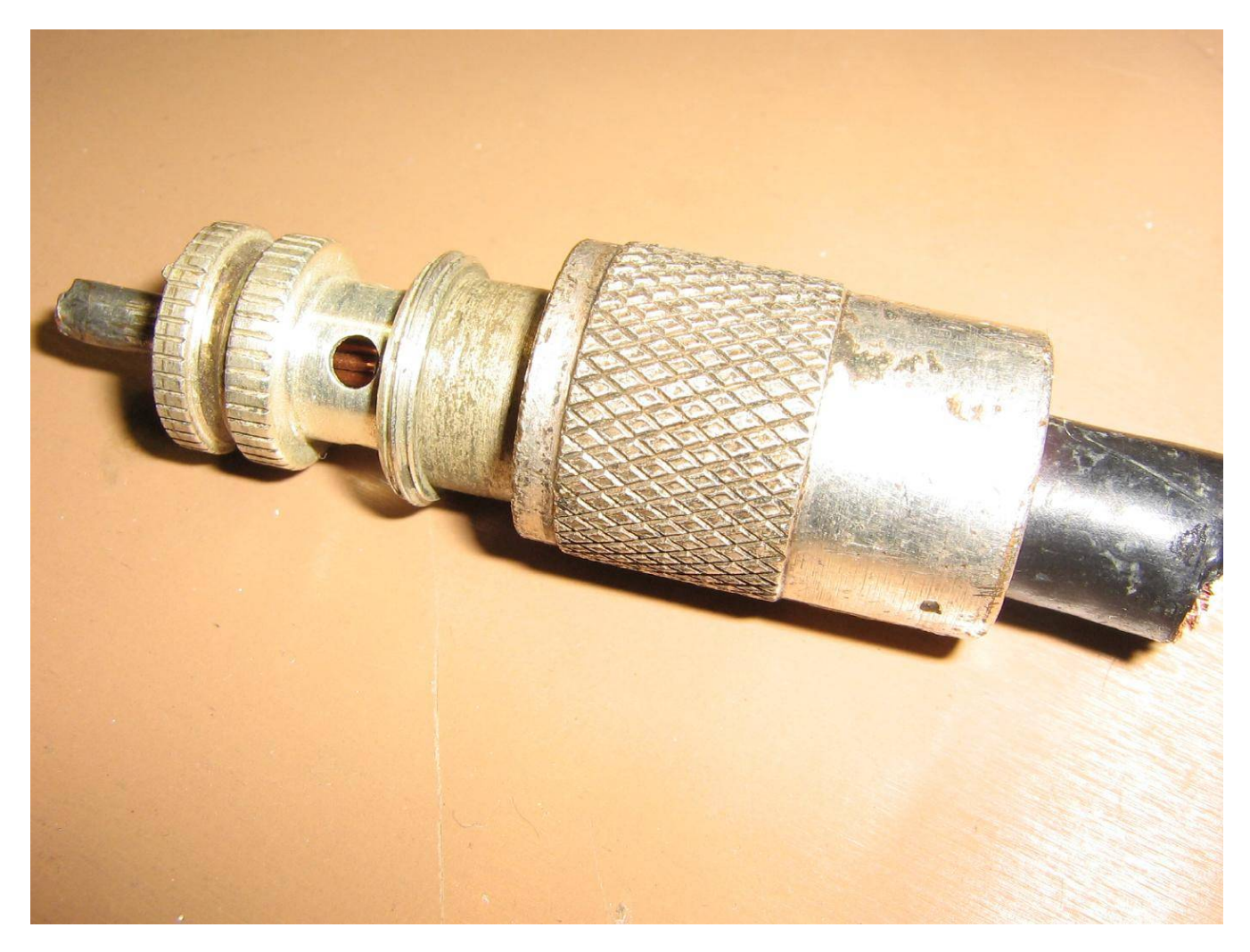

# *End of Issue #64*

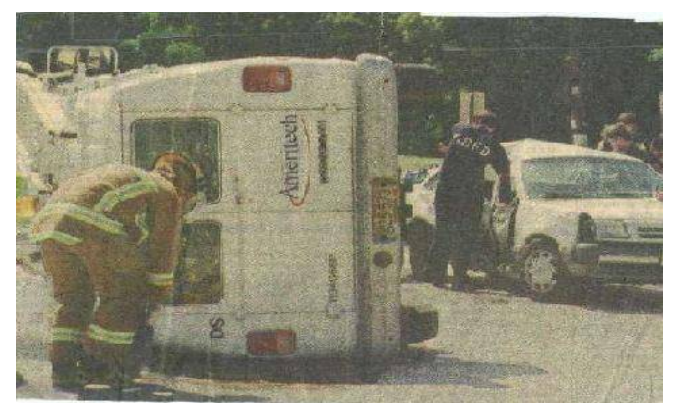

**Any Questions?**

## **Editorial and Rants**

*Report from 2050:*

*1/5 of Europe has just been marched into a giant oven!*

## **A Fifth of European Union will be Muslim by 2050**

August 8, 2009 − *From: [www.telegraph.co.uk](http://www.telegraph.co.uk/news/worldnews/europe/5994045/A-fifth-of-European-Union-will-be-Muslim-by-2005.html)*

By Adrian Michaels

Last year, five per cent of the total population of the 27 EU countries was Muslim. But rising levels of immigration from Muslim countries and low birth rates among Europe's indigenous population mean that, by 2050, the figure will be 20 per cent, according to forecasts.

Data gathered from various sources indicate that Britain, Spain and Holland will have an even higher proportion of Muslims in a shorter amount of time.

The UK, which currently has 20 million fewer people than Germany, is also projected to be the EU's most populous country by 2060, with 77 million people.

The findings have led to allegations that policy–makers are failing to confront the widespread challenges of the "demographic time bomb."

Experts say that there has been a lack of debate on how the population changes will affect areas of life from education and housing to foreign policy and pensions.

Although some polls have pointed to a lack of radicalisation in the Muslim community, little attention is being given to the integration of migrants, it is claimed, with fears of social unrest in years to come.

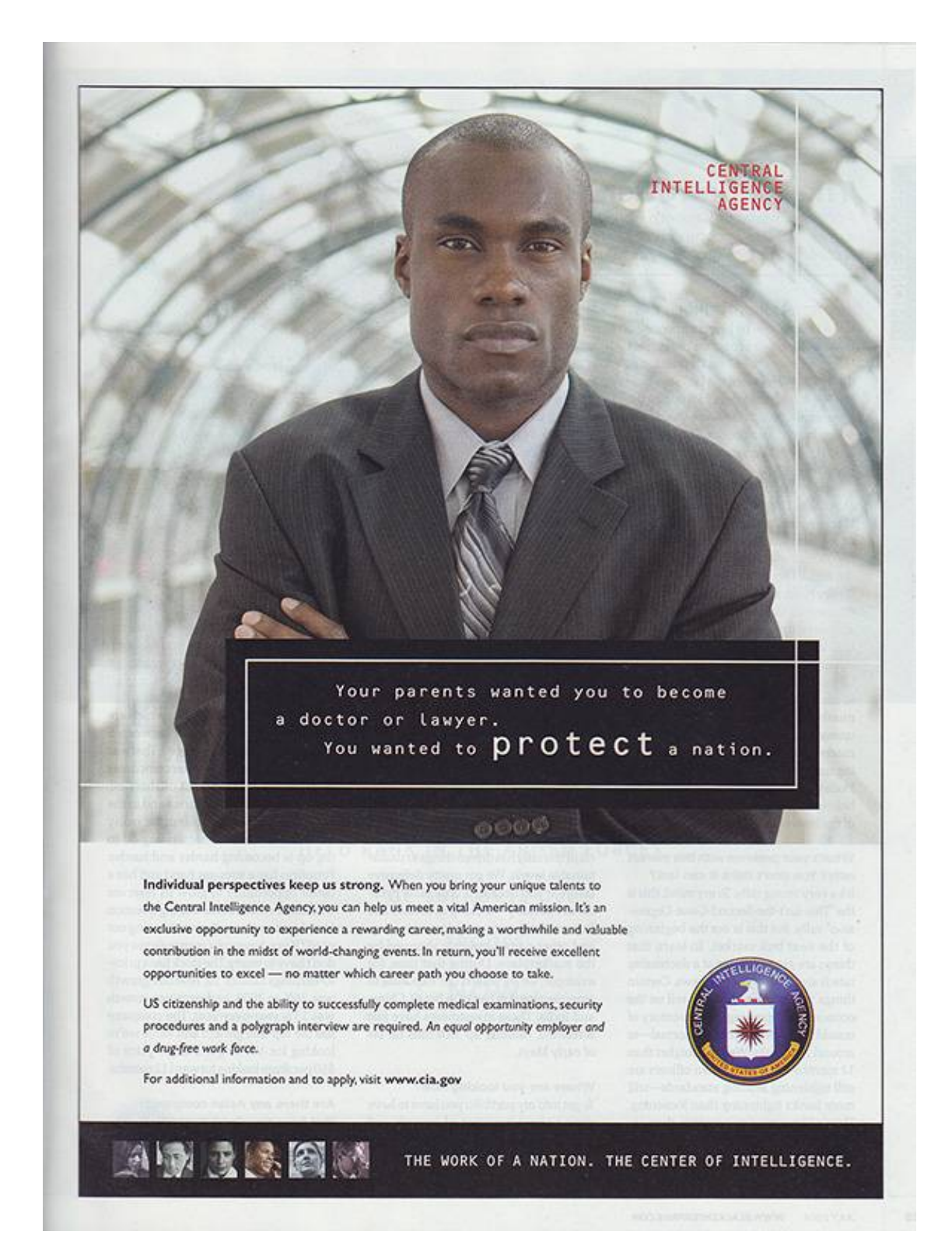

## **Every wonder why the CIA has** *sucked* **since the 1990s?**

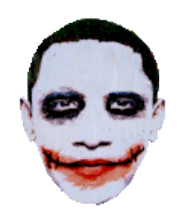

Nancy Pelosi protest in Denver on August 6, 2009. From: [www.lookingattheleft.com/2009/08/pelosi−astroturf−healthcare](http://www.lookingattheleft.com/2009/08/pelosi-astroturf-healthcare/)

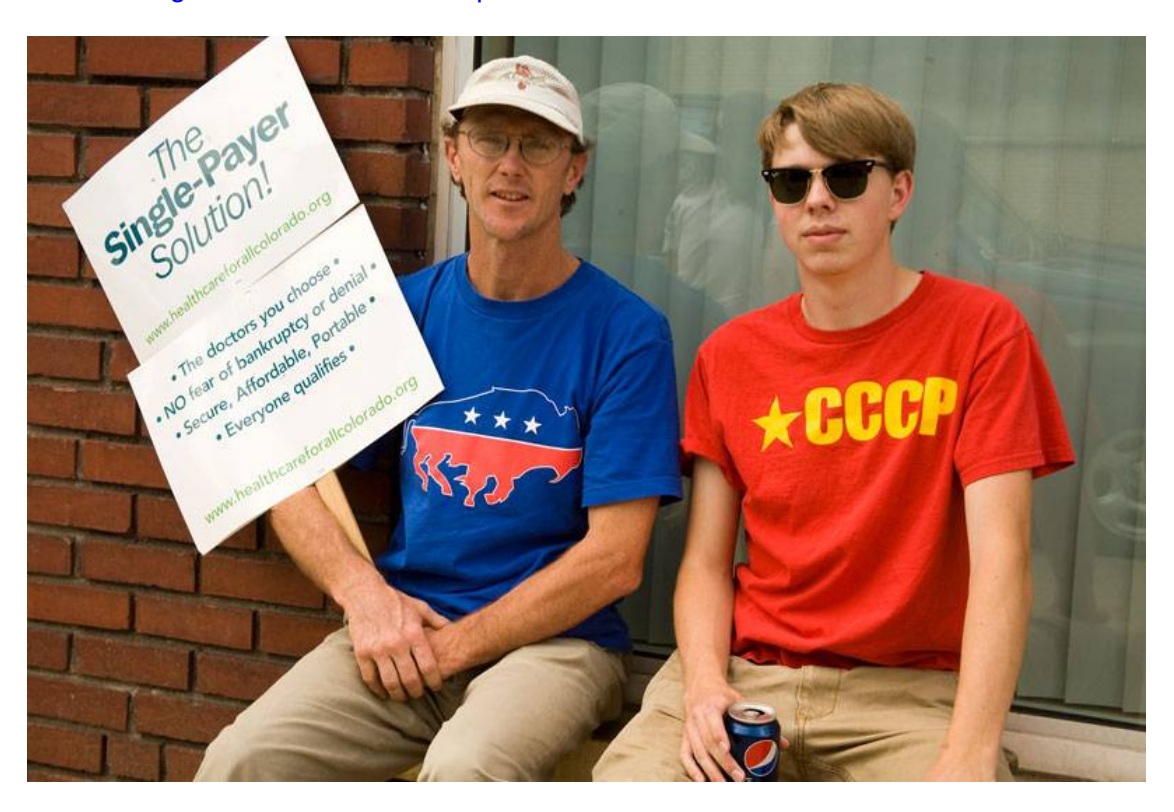

How's that Pepsi taste, Comrade?

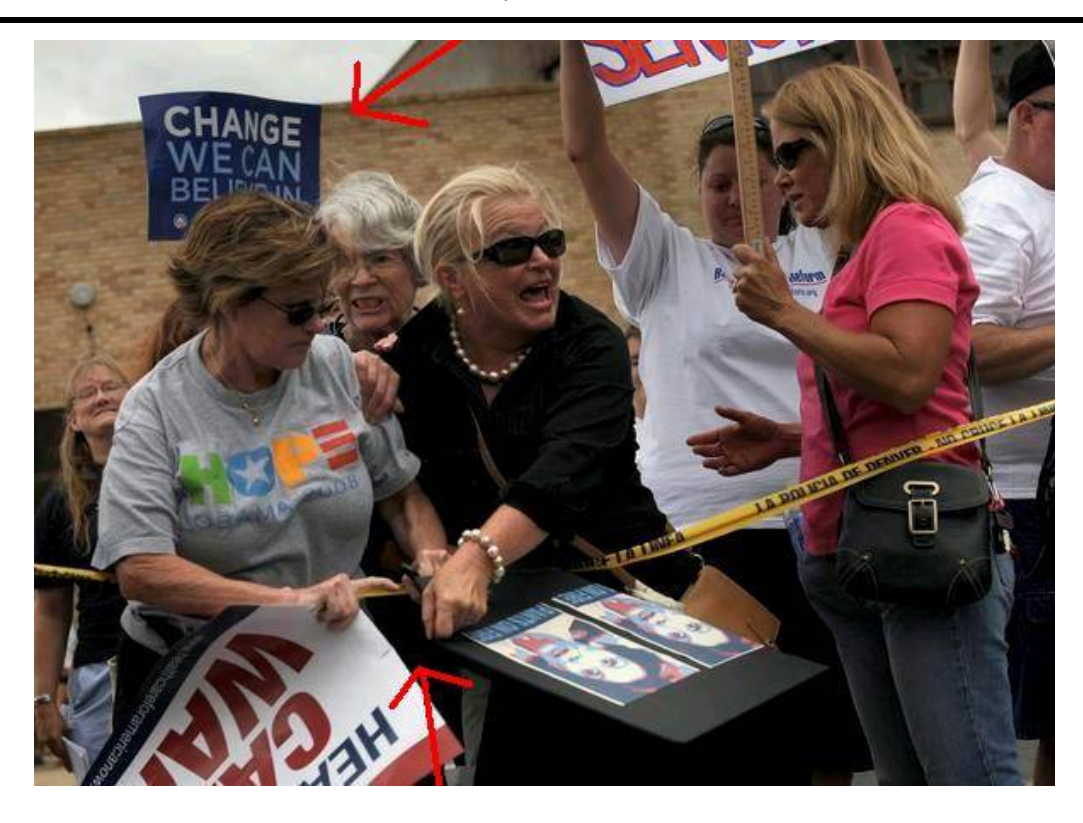

The Obama−supporter on the left is trying to rip the sign out of the woman in black.

Now that's "change" you can be**LIE**ve in!

## **Hypocrisy!**

Democrat Congressmen Gene Green from Texas voted *against* having to show an I.D. to vote.

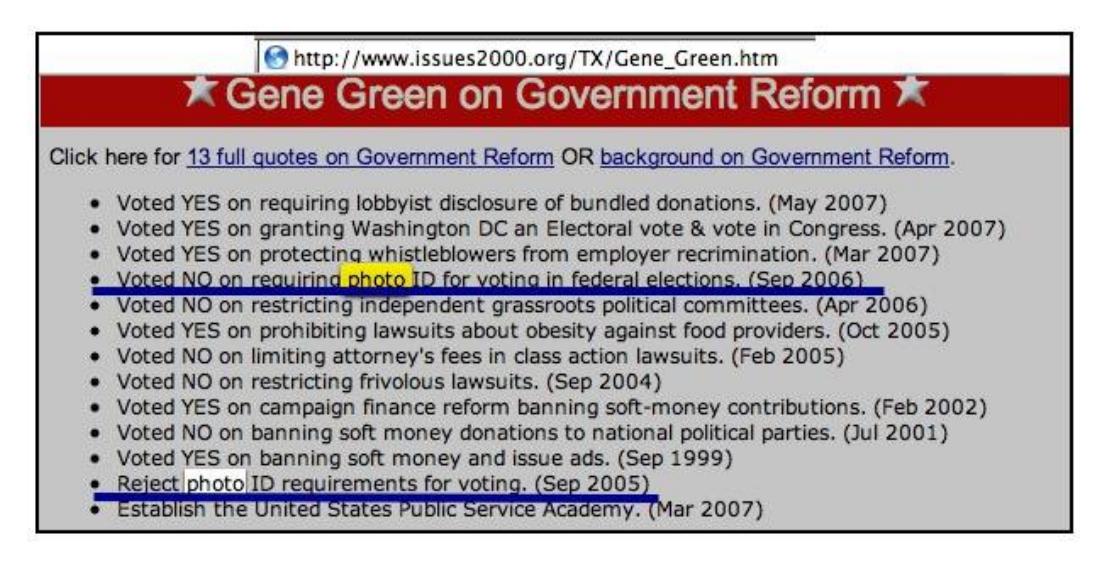

But look what's required to enter his town hall meeting!

http://www.house.gov/green/news\_center/events.shtml

Town hall meetings are one of my favorite ways to communicate with constituents. I have held hundreds during my years of service in Congress and always welcomed everyone to attend. Unfortunately, due to a coordinated effort to disrupt our town hall meetings, we will be restricting further attendance to residents of the 29th Congressional District and verifying residency by requiring photo identification. Whether individuals agree or disagree, we must maintain order to have a civil discussion of the issues. While I regret this restriction, it is necessary for the safety and consideration of our constituents. Those who do not reside in the 29th Congressional should contact their Member of Congress to voice any concerns that they may have on issues before Congress. Click Here to determine your Member of Congress.

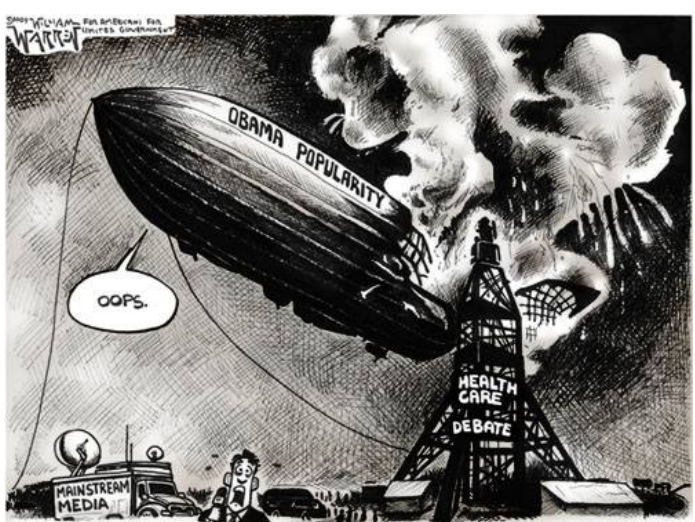

THIS IS THE WORST THING IVE EVER WITNESSED... OH, THE HUMANITY!"

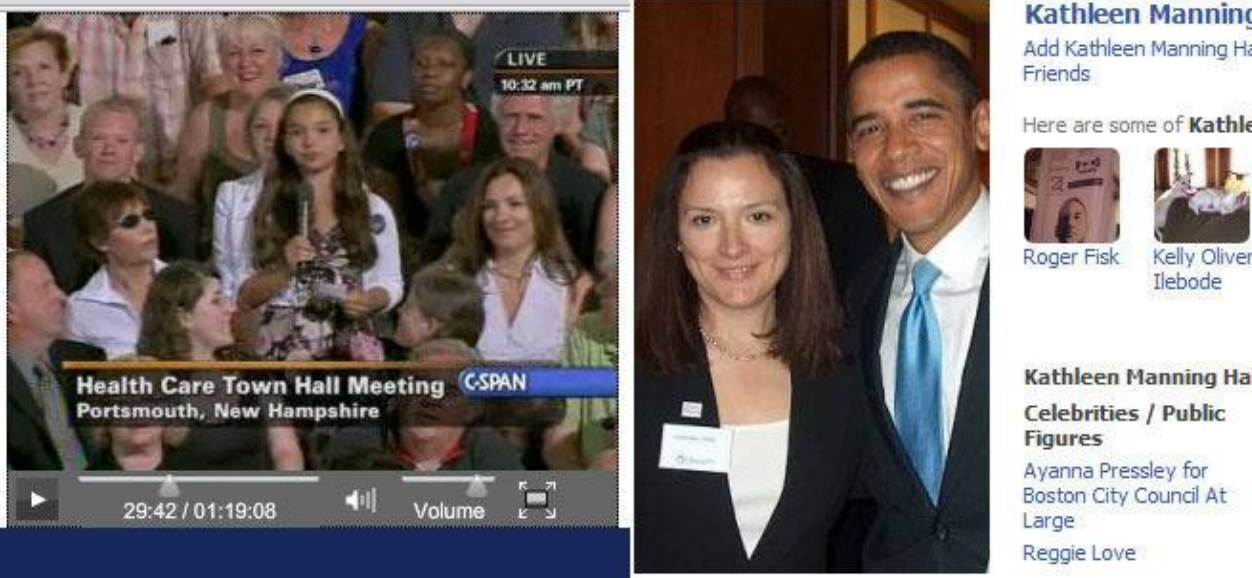

Kathleen Manning Hall

Add Kathleen Manning Hall as Friend |!

Here are some of Kathleen Manning

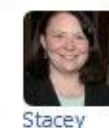

Monahan

Kathleen Manning Hall is a fan of:

**Celebrities / Public** Ayanna Pressley for Boston City Council At

Politician Caroline K Martha Co

Kathleen Manning Hall and her daughter, Julia.

Another "random" questioner − who turned out to be a plant.

Obama at the town hall meeting: *"I don't want people thinking I just have a bunch of plants in here."*

This story first broke on the AR15.com forums: [www.ar15.com/forums/topic.html?b=1&f=5&t=911911](http://www.ar15.com/forums/topic.html?b=1&f=5&t=911911)

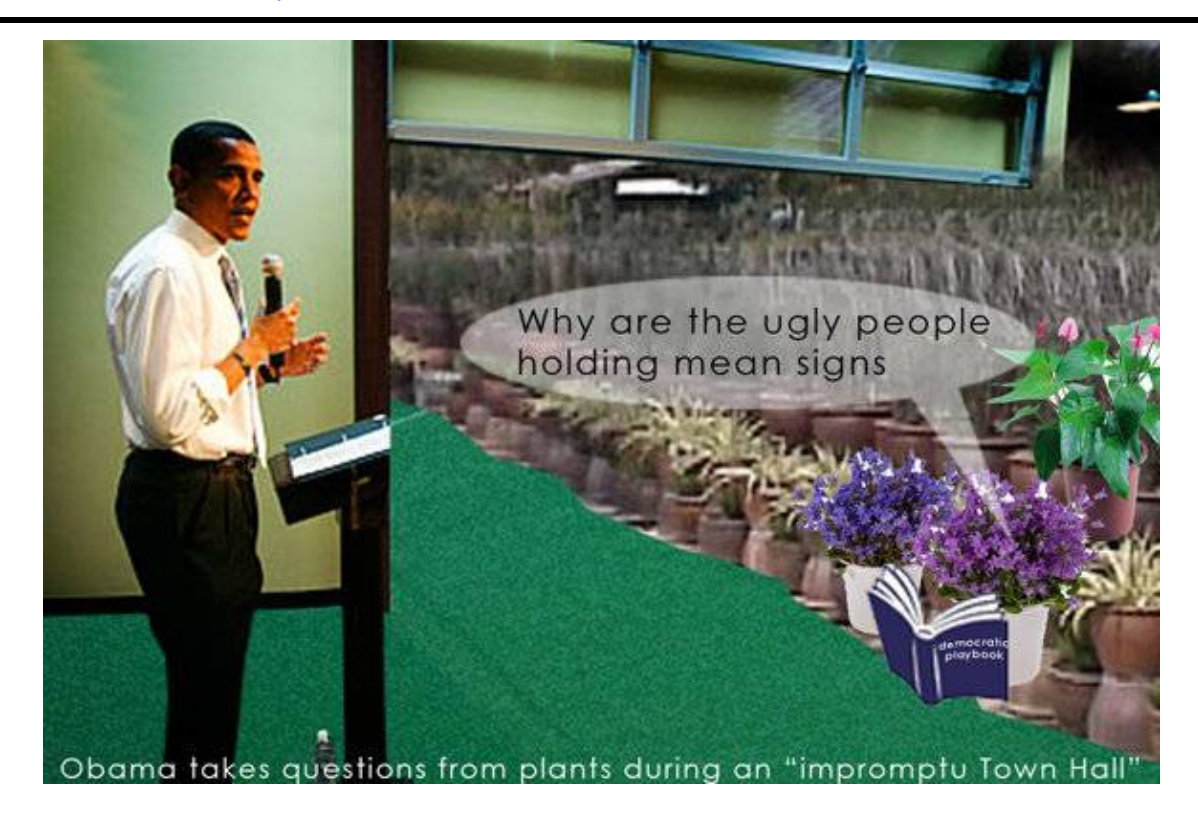

**Don't ask questions...**